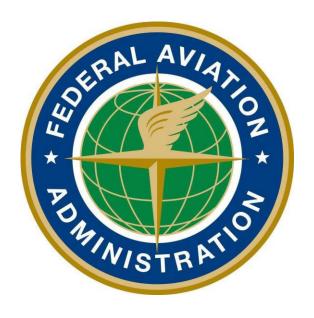

# Federal Aviation Administration MedXPress User Guide

**Version 5.5** 

June 2025

## **Contents**

| 2        | Table of Figures                                 | 4  |
|----------|--------------------------------------------------|----|
| 3        | Introduction                                     |    |
|          | The Medical Certification Process at a Glance    |    |
| 4        | Request an Account                               |    |
|          | Request an Account Form                          |    |
|          | Account Request Result                           |    |
|          | Registration Confirmation                        |    |
|          | Privacy Act Statement                            |    |
|          | Change Password                                  |    |
| 4.5<br>5 | Login                                            |    |
| _        | Privacy Act Statement                            |    |
|          | Login Confirmation                               |    |
|          | Home                                             |    |
|          | Account                                          |    |
|          |                                                  |    |
|          | Help                                             |    |
| 6        | Account Maintenance                              |    |
|          | Update Account Information                       |    |
| 6.1.     |                                                  |    |
| 6.1.     |                                                  |    |
| 6.1.     |                                                  |    |
|          | Forgot Password                                  |    |
|          | Password Reset Notification                      |    |
|          | Session Timeout                                  |    |
| 7        | Accessing Form 8500-8                            |    |
| 8        | Medical Examination Bill of Rights               |    |
| 9        | Exam Type Selection                              |    |
| 10       | Pilot's Bill of Rights                           |    |
| 11       | Step-by-Step Form 8500-8                         |    |
|          | Navigation Breadcrumb                            |    |
|          | Navigation Buttons                               |    |
| 10.2     |                                                  |    |
| 10.2     |                                                  |    |
| 10.2     |                                                  |    |
|          | Additional Instruction                           |    |
|          | General Section (Items 1 and 2)                  | 25 |
| 10.4     |                                                  |    |
| 10.4     |                                                  |    |
| 10.4     |                                                  | 26 |
|          | Demographics Section (Items 3 - 9)               |    |
| 10.5     |                                                  |    |
| 10.5     |                                                  |    |
| 10.5     |                                                  |    |
| 10.5     |                                                  |    |
| 10.5     |                                                  |    |
| 10.5     |                                                  |    |
| 10.5     |                                                  |    |
| 10.5     |                                                  |    |
|          | 5.8.1 Manage U.S. Agent Window                   | 29 |
|          | Prior Certification Section (Items 10 - 16)      |    |
| 10.6     |                                                  |    |
| 10.6     |                                                  |    |
| 10.6     |                                                  |    |
| 10.6     | , ,                                              |    |
| 10.6     |                                                  |    |
| 10.6     |                                                  |    |
| 10.6     | 5.7 Item 16 Date of Last FAA Medical Application | 31 |

| MedxPress                                                                                   | Version 5.5                             |    |
|---------------------------------------------------------------------------------------------|-----------------------------------------|----|
| User Guide                                                                                  | June 2025                               |    |
| 18.e. Hay fever or allergy                                                                  |                                         | 61 |
| 18.f. Asthma or lung disease                                                                |                                         |    |
| 18.g. Heart or vascular trouble                                                             |                                         |    |
| 18.h. High or low blood pressure                                                            |                                         |    |
| 18.i. Stomach, liver, or intestinal trouble                                                 |                                         |    |
| 18.j. Kidney stone or blood in urine                                                        |                                         |    |
| 18.k. Diabetes                                                                              |                                         |    |
| 18.l. Neurological disorders: epilepsy, seizures, stroke, paralysis, etc                    |                                         |    |
| 18.m. Mental disorders of any sort: depression, anxiety, etc                                |                                         |    |
| 18.n. Substance dependence or failed a drug test ever; or substance abuse or use of illeg   |                                         |    |
| 2 years                                                                                     |                                         |    |
| 18.o. Alcohol dependence or abuse                                                           |                                         |    |
| 18.p. Suicide attempt                                                                       |                                         |    |
| 18.q. Motion sickness requiring medication                                                  |                                         |    |
| 18.r. Military medical discharge                                                            |                                         |    |
| 18.s. Medical rejection by military service                                                 |                                         |    |
| 18.t Rejection for life or health insurance                                                 |                                         |    |
| 18.u. Admission to hospital                                                                 |                                         |    |
| 18.v. History of (1) any arrest(s) and/or conviction(s) involving driving while intoxicated |                                         |    |
| or while under the influence of alcohol or a drug; or (2) history of any arrest(s), and     |                                         |    |
| administrative action(s) involving an offense(s) which resulted in the denial, suspens      |                                         |    |
| revocation of driving privileges or which resulted in attendance at an educational or a     |                                         |    |
| 10 v. Other illness disphility or surgery                                                   |                                         |    |
| 18.x. Other illness, disability, or surgery                                                 |                                         |    |
| 18.y. Medical Disability Benefits                                                           | • • • • • • • • • • • • • • • • • • • • | 03 |

## 2 Table of Figures

| Figure 1 Request an Account Button                                   | 6          |
|----------------------------------------------------------------------|------------|
| Figure 2 Request an Account Submenu                                  |            |
| Figure 3 Request an Account Form                                     |            |
| Figure 4 Request an Account Privacy Act Statement                    | 8          |
| Figure 5 Account Already Exists                                      | 8          |
| Figure 6 Account Request Result Screen                               |            |
| Figure 7 Sample Registration Confirmation Email                      | 9          |
| Figure 8 Privacy Act Statement                                       | 10         |
| Figure 9 Change Temporary Password Screen                            |            |
| Figure 10 Password Successfully Updated                              |            |
| Figure 11 Existing User Login                                        |            |
| Figure 12 Existing Account - Privacy Act Statement                   |            |
| Figure 13 Login Confirmation Screen Header                           |            |
| Figure 14 Login Confirmation Screen                                  |            |
| Figure 15 Home Menu                                                  |            |
| Figure 16 Account Menu                                               |            |
| Figure 17 Help Menu                                                  |            |
| Figure 18 Account Maintenance - Change your Password                 |            |
| Figure 19 Account Maintenance - Change Answers to Security Questions |            |
| Figure 20 Request to Reset Password                                  | 16         |
| Figure 21 Request to Reset Password - Security Questions             |            |
| Figure 22 Reset Password Confirmation                                |            |
| Figure 23 Password Reset Notification Email                          | 1 /<br>1 Q |
| Figure 24 Session Timeout Message                                    |            |
| Figure 25 Start New Application                                      |            |
| Figure 26 Continue Application                                       |            |
| Figure 27 MEBR Notification                                          |            |
| Figure 28 Exam Selection Question 1                                  |            |
| Figure 29 Exam Selection Question 2                                  | ZI<br>21   |
| Figure 30 Exam Selection Question 3                                  |            |
| Figure 31 Pilot's Bill of Rights                                     |            |
| Figure 32 Step-By-Step Sections                                      |            |
| Figure 33 Navigation Options                                         |            |
| Figure 34 Save Application Confirmation                              |            |
| Figure 35 Cancel Application                                         |            |
| Figure 36 Section Error Check                                        |            |
| Figure 37 Additional Instruction                                     |            |
| Figure 38 Help Cursor                                                |            |
| Figure 39 General Section                                            |            |
| Figure 40 General ATC Applicants and Incumbents                      |            |
| Figure 41 Demographics                                               |            |
| Figure 42 Prior Certification                                        |            |
| Figure 43 Medications                                                |            |
| Figure 44 Medication Exact Match Not Found                           |            |
|                                                                      |            |
| Figure 45 Removing Medications                                       |            |
| · ·                                                                  |            |
| Figure 49 Medical Visits                                             |            |
| Figure 48 Medical History Records                                    |            |
|                                                                      |            |
| Figure 50 Validate and Submit                                        |            |
| Figure 52 Submission Confirmation                                    |            |
| LIQUIE DE DUDITISSIUN CUITITHAUUN                                    | ວວ         |

| Meaxpress                                                                   | Version 5.5 |    |
|-----------------------------------------------------------------------------|-------------|----|
| User Guide                                                                  | June 2025   |    |
| Figure 53 Application Summary (Items 1 to 17b)                              |             | 36 |
| Figure 54 Application Summary (Items 18 to 20)                              |             | 37 |
| Figure 55 Application Summary (Continuation Page)                           |             | 38 |
| Figure 56 Submission Confirmation Email                                     |             | 39 |
| Figure 57 Submission Confirmation and Expiration Date                       |             | 39 |
| Figure 58 Application Imported by AME into FAA System                       |             | 40 |
| Figure 59 Application Status tab                                            |             |    |
| Figure 60 No Application submitted                                          |             | 40 |
| Figure 61 Submitted Status                                                  |             | 41 |
| Figure 62 Imported Status                                                   |             | 42 |
| Figure 63 Transmitted Status                                                |             | 43 |
| Figure 64 In Review Status                                                  |             |    |
| Figure 65 In Review – FAS Consultant opinion                                |             | 45 |
| Figure 66 In Review - After additional info/documents are received          |             |    |
| Figure 67 My Documents and FAA Correspondence Lists                         |             | 47 |
| Figure 68 Action Required - Initial Info requested                          |             | 48 |
| Figure 69 Action Required - Additional Info needed                          |             |    |
| Figure 70 Action Required - Partial Info received                           |             | 50 |
| Figure 71 In Transmitted status for more than 60 days                       |             | 51 |
| Figure 72 Certificate Decision - FAA Issues Certificate, after AME deferred |             | 52 |
| Figure 73 Certificate Decision – AME Issues Certificate                     |             | 53 |
| Figure 74 Certificate Decision – AME Denial                                 |             | 5∠ |
| Figure 75 Certificate Decision – FAA Denial                                 |             | 55 |
| Figure 76 Certificate Decision – Final Review                               |             | 56 |
|                                                                             |             |    |

#### 3 Introduction

FAA MedXPress is managed by the Office of Aerospace Medicine (OAM). OAM is responsible fora broad range of medical programs and services both the domestic and international aviation communities. Services provided by the OAM include:

- Medical clearance of air traffic control specialist and other FAA employees required to meet medical standards to perform safety-sensitive duties
- Pilot medical certification

As such, OAM has the responsibility for collecting and maintaining any information related to themedical conditions of pilots and certain covered positions within the FAA.

All airmen, air traffic controllers (ATCs) and certain other designated FAA employees are required to have FAA Medical Certificates or Clearance. The process of applying for an FAA Medical Certificate or Clearance requires completion of the OMB-approved, FAA Medical History Form 8500-8, and performance of a medical examination of the applicant by an FAA-designated Aviation Medical Examiner (AME). The AME is a private physician who is approved by the FAA to perform this function.

FAA MedXPress allows applicants to complete and submit their FAA Form 8500-8 online. FAAMedXPress securely transmits the completed form and makes it available to a designated AMEto review at the time of the applicant's medical examination.

#### 3.1 The Medical Certification Process at a Glance

- Connect to MedXPress at https://medxpress.faa.gov
- Request an account or login using your existing account
- Enter medical application data on the FAA 8500-8
- Submit your application
- Print the summary sheet
- Give summary sheet with confirmation number to your AME

## 4 Request an Account

The first step in gaining access to the electronic medical form is to create a MedXPress account. From the FAA MedXPress Login page, click the **Request an Account** button to go tothe Request an Account Screen.

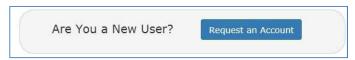

Figure 1 Request an Account Button

Alternatively, you can click **Account / Request an Account** from the Menu Bar on the FAAMedXPress Login Screen. This will also go to the Request an Account Screen.

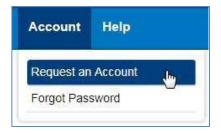

Figure 2 Request an Account Submenu

## 4.1 Request an Account Form

On the Request an Account Screen, you will be presented with a Request an Account Form. Complete the Form to request an FAA MedXPress account. An email containing your initial password and instructions for completing the Account Request process will be sent to the email address provided.

Complete the following steps to request an FAA MedXPress Account:

- 1. Enter your Last Name, First Name, and Middle Name or initial (if applicable).
- 2. Enter and confirm your email address. Take care to ensure the email address enteredis accurate, as the password you will need to access the FAA MedXPress application will be emailed to you.
- Select three security questions and enter an answer for each (you will be able tochange the answers at any time). Select questions and answers that you will readily remember. You will be required to provide the correct responses to thesequestions should you ever need to make inquiries related to your FAA MedXPressaccount.

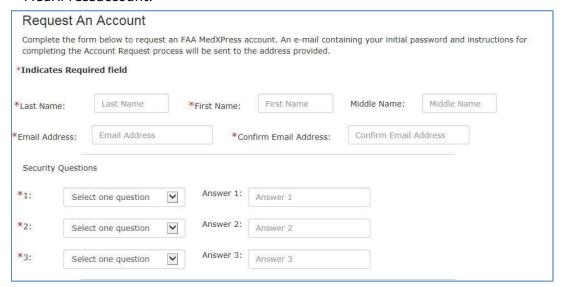

i. Figure 3 Request an Account Form

4. Read the 'Privacy Act Statement' and, if you agree and accept the terms, check the box.

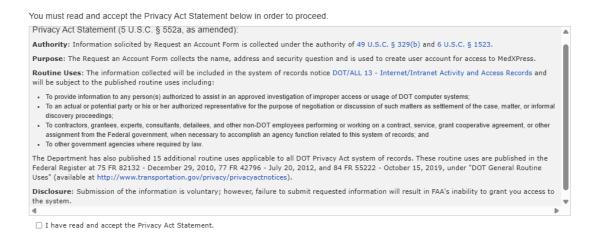

Figure 4 Request an Account -- Privacy Act Statement

1. Click on the **Submit** button. If the account is created successfully, you will see theAccount Request Result Screen.

If the email address you provided is already associated with an account, you will receive an error message indicating the account already exists. You can reset your password from the MedXPress Login Screen by clicking the 'Forgot your Password?' link.

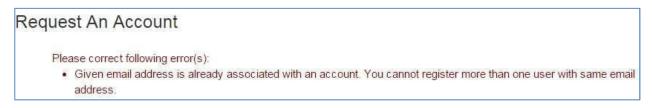

Figure 5 Account Already Exists

## 4.2 Account Request Result

The Account Request Result Screen confirms your account request is received and the next steps in the process. You will be sent an email to the account provided with a temporary password and instructions on how to complete the process.

Click the **Return to Login** button to return to the MedXPress Login Screen.

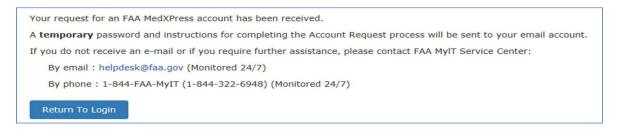

Figure 6 Account Request Result Screen

## 4.3 Registration Confirmation

Wait a few minutes and log in to your email account. You should receive the message shown below soon after submitting your information.

#### **FAA MedXPress**

#### Registration Confirmation

Dear [Your Name]:

You requested an FAA MedXPress account.

FAA MedXPress allows anyone requesting an FAA Medical Clearance or Medical Certificate to electronically complete an application (FAA Form 8500-8). Information entered into MedXPress is available to your FAA designated Aviation Medical Examiner (AME) for review at the time of your medical examination.

NOTE: A medical examination by an AME is required to complete the clearance/certification process.

Your MedXPress account information is:

Email- your email@provider.com

Temporary Password- Q4qeCKqDLv1c

You can return to MedXPress by clicking on the link below. To complete the registration process, you must return to MedXPress and log in using the account information provided in this email. When logging in for the first time, you will be required to change your password, log out, and then log back in.

#### CLICK HERE TO COMPLETE THE REGISTRATION PROCESS

If the above link does not work, return to MedXPress by copying the following link and pasting it into the address bar of your browser. Enter your email address and password in the spaces provided, and click the login button.

URL: https://medxpress-preprod.faa.gov/MedXpress/Login.aspx

PLEASE DO NOT RESPOND TO THIS EMAIL.

If you need further assistance, please contact the FAA MyIT Service Center:

- Email at: helpdesk@faa.gov (Monitored 24/7)
- Phone at: 1-844-FAA-MyIT (1-844-322-6948) (Monitored 24/7)

Figure 7 Sample Registration Confirmation Email

If you do not receive the message within a reasonable amount of time you can obtain the temporary password by contacting:

Federal Aviation Administration (FAA)

MyIT Service Center

Email: helpdesk@faa.gov

1-844-FAA-MyIT (1-844-322-6948)

To complete the registration process, you must return to the MedXPress site and log in using the account information provided in the email sent to you. You can return to the MedXPress site by clicking on the link provided in the email. You will be taken to the Terms of Service Agreement and Privacy Statement screen.

Enter your email address and the password provided in the appropriate fields and click the Login button.

## 4.4 Privacy Act Statement

If you have read and accept the 'Privacy Act Statement', select the checkbox stating this and click on the **Submit** button. You will be taken to the Change Password Screen.

It is required that your temporary password be changed when entering the site for the first time.

You must read and accept the Privacy Act Statement below in order to proceed.

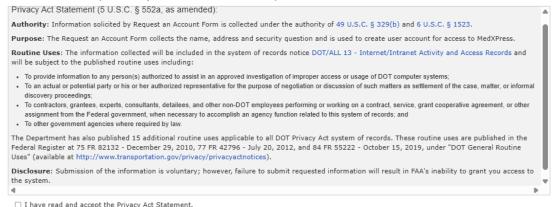

Figure 8 Request an Account -- Privacy Act Statement

Click Close to return to the MedXPress Login Screen.

## 4.5 Change Password

You must change your password for one of the following reasons:

- You are logging in to MedXPress with a temporary password
- Your password is more than 365 days old
- This is your first login since MedXPress introduced new password guidelines on 07/01/2020

Enter a new password of your choice.

- Passwords are case sensitive
- Passwords must contain between 12 and 24 characters
- Passwords must begin with a letter
- No character may be repeated in sequence
- Passwords must include four types of characters:
  - English upper case letter (A through Z)
  - English lower case letter (a through z)
  - Number (0 through 9)
  - Allowable special characters! # \$ %
- Previous passwords cannot be reused

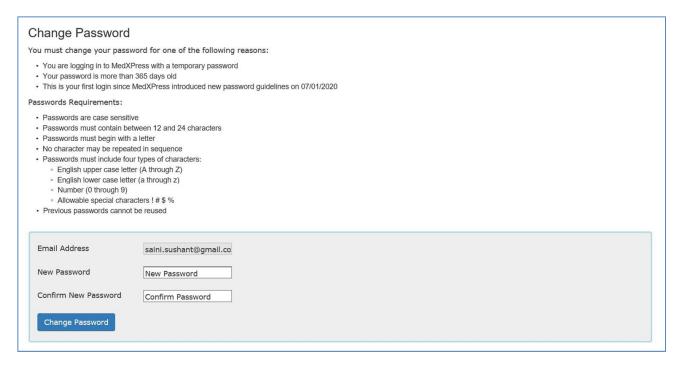

Figure 9 Change Temporary Password Screen

Confirm the new password and click the **Change Password** button. A confirmation message will be displayed stating that your password was successfully updated.

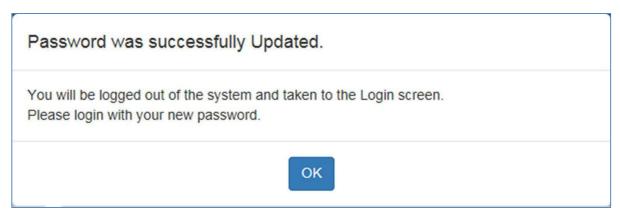

Figure 10 Password Successfully Updated

Press OK. You will be taken to the FAA MedXPress Login page.

## 5 Login

Log in to the MedXPress application using your confirmed email address and password. If you do not have an account, you can Request an Account.

| Exi                 | sting User            |  |
|---------------------|-----------------------|--|
| Email Address       | Email Address         |  |
| Password            | Password              |  |
| F                   | Forgot Your Password? |  |
|                     | Login                 |  |
| Are You a New User? | Request an Account    |  |
|                     |                       |  |

Figure 11 Existing User Login

## 5.1 Privacy Act Statement

Read the Privacy Act Statement and accept the terms by selecting the checkbox at the bottom of the screen. Click on the **Submit** button and theLogin Confirmation Screen will display.

You must read and accept the Privacy Act Statement below in order to proceed.

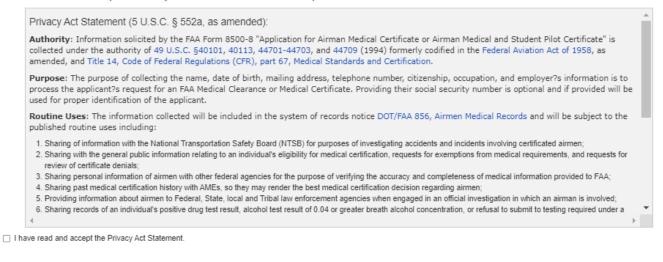

Figure 12 Existing Account - Privacy Act Statement

## **5.2 Login Confirmation**

Close

The Login Confirmation Screen verifies that you are logged into MedXPress and can complete the FAA Form 8500-8. Your logged-in username will be displayed in the upper-right corner of the header along with the 'Contact Us' and 'Log Out' links.

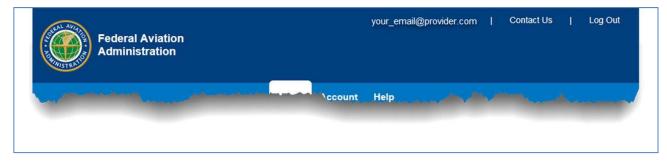

Figure 13 Login Confirmation Screen Header

Welcome to MedXPress! MedXPress is how you start an application for an FAA Medical Certification or Medical Clearance.

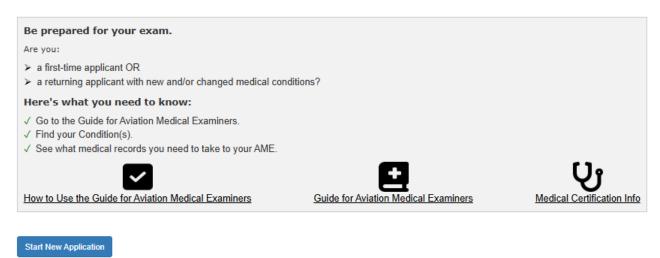

Figure 14 Login Confirmation Screen

#### **5.3** Home

The following options are available in the Home menu bar:

• **Home** – Returns you to the Login Confirmation Screen from anywhere within the MedXPress application

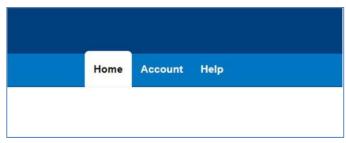

Figure 15 Home Menu

#### 5.4 Account

The following options are available in the Account menu bar:

- My Account Displays the My Account Screen where you can update your personal information, email address, password, or security answers
- **Log Out** (Only available after successful login) Logs you out of MedXPress and returns the user to the login screen

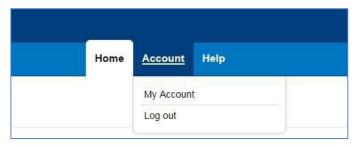

Figure 16 Account Menu

PLEASE NOTE: Each applicant must create and use their own account. Do not enter your application information into someone else's MedXPress account.

#### **5.5** Help

The following options are available in the Help menu bar:

- FAQ Displays a list of questions and answers commonly asked about MedXPress
- **Contact Us** Displays contact information for the FAA MyIT Service Center that helps with MedXPress account-related issues, logging in, account lockout, and related issues
- **User Guide -** Opens the MedXPress User Guide
- **8500-8 Instructions -** (Only available after successful login) Opens the Instructions for Completion of the Application Form 8500-8
- How to Use the Guide for Aviation Medical Examiners Opens a document with tips for using the Guide for Aviation Medical Examiners
- **Guide for Aviation Medical Examiners -** Opens the guide that AMEs use for flight physical exams procedures
- Medical Certification Info Opens Medical Certification home page
- AME Locator Opens the tool that allows you to search for an Aviation Medical Examiner (AME) in your area
- U.S. Agent for Service Opens the U.S. Agent for Service home page

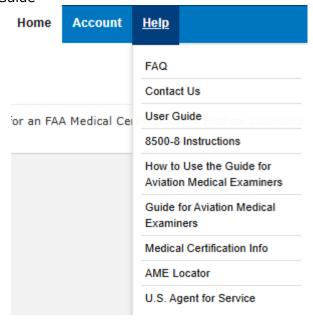

Figure 17 Help Menu

#### 6 Account Maintenance

If you would like to update your personal information or change your password, you can select the **Account / My Account** at any time from the Menu Bar.

## 6.1 Update Account Information

To update your account information, click in the appropriate section and change the fields. You will receive this message below the screen title when information in any section is successfully changed: Account Updated Successfully.

## 6.1.1 Update your Personal Information

If you update your First, Middle, or Last name, the same name will be displayed on the Form 8500-8

- To update your Personal Information, click the field and update to the new value. To complete the change, enter and confirm your email address.
- Click the **Submit** button.

## 6.1.2 Change your Password

If you change your password, you will be logged out of the application and must sign in again.

Passwords are case sensitive. Passwords must contain between 12 and 24 characters. Passwords must begin with a letter. No character may be repeated in sequence. Passwords must include four types of characters: English upper case letter (A through Z); English lower case letter (a through z); Number (0 through 9); Allowable special characters! # \$ %. Previous passwords cannot be reused.

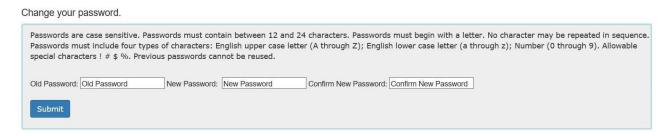

Figure 18 Account Maintenance - Change your Password

## 6.1.3 Update your Security Question Answers

Your security question answers are used to identify you when resetting your password or contacting the Help Desk.

- Enter the new security question answers in their appropriate fields
- Click the Submit button

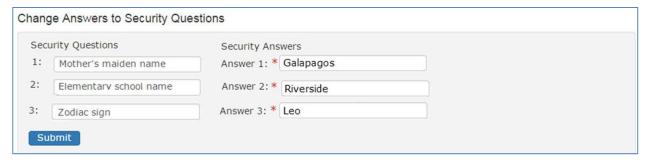

Figure 19 Account Maintenance - Change Answers to Security Questions

## 6.2 Forgot Password

If you forget your password, you can request a new password by clicking on **Account / Forgot Password** from the menu bar or the "Forgot Password" link on the MedXPress Login Screen.

The following steps will walk you through the process to change your password if you forgot or cannot log into MedXPress. At any time, you can click the **Cancel** button to be returned to the MedXPress Login Screen.

**Step 1**: Enter your email address in the box provided and click on the **Next** button.

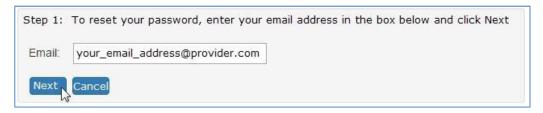

Figure 20 Request to Reset Password

**Step 2**: Answer the security questions in the boxes provided and click on the **Next** button.

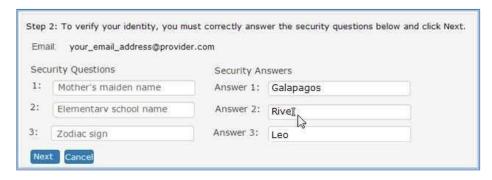

Figure 21 Request to Reset Password - Security Questions

**Step 3**: Your password has been reset. A temporary password and instructions for completing the Password Reset process will be sent to your email account.

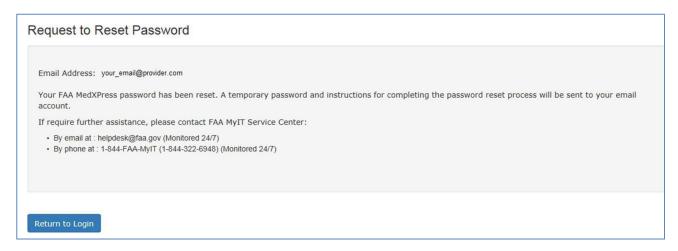

Figure 22 - Reset Password Confirmation

#### 6.3 Password Reset Notification

Wait a few minutes and log in to your email account. You should receive the message shown below soon after submitting your password reset request. If you do not receive the message within a reasonable amount of time you can obtain the temporary password by contacting:

Federal Aviation Administration (FAA) MyIT Service Center Email: <a href="mailto:helpdesk@faa.gov">helpdesk@faa.gov</a> 1-844-FAA-MyIT (1-844-322-6948)

To complete the password reset process, you must return to the MedXPress site and log in using the account information provided in the email sent to you. You can return to the MedXPress site by clicking on the link provided in the email. You will be taken to the Terms of Service Agreement and Privacy Statement screen.

Enter your email address and the password provided in the appropriate fields and click the Login button. Once you have returned to the MedXPress site you will be required to change your password on login.

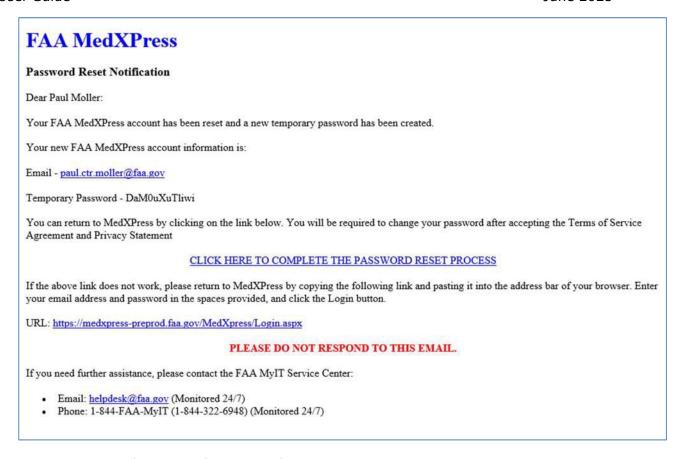

Figure 23 Password Reset Notification Email

#### 6.4 Session Timeout

The MedXPress times out after 20 minutes of inactivity. If a user allows MedXPress to sit idle for 20 minutes or more, the session will time out and the user will be directed back to the MedXPress login screen

On the 8500-8 screen of the MedXPress, the user will receive a warning message after 15 minutes of inactivity. If the user does not click on the **Continue** button on the session timeout warning message within five minutes of receiving the message, the session will time out. Once the session times out, any update or refresh action will send the user back to the MedXPress Login screen.

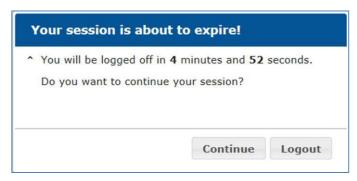

Figure 24 Session Timeout Message

#### 7 Accessing Form 8500-8

From the Login Confirmation Screen, the user will have the option to:

- Start New Application Displays the exam type selection screens
- **Continue Application** If the user has previously saved an application, displays the 8500-8 Step-by-Step
- How to Use the Guide for Aviation Medical Examiners Upon clicking on the link, the faa.gov page loads in separate tab
- Guide for Aviation Medical Examiners Upon clicking on the link, the faa.gov page loads in separate tab
- Medical Certification Info Upon clicking on the link, the faa.gov page loads in separate tab

Welcome to MedXPress! MedXPress is how you start an application for an FAA Medical Certification or Medical Clearance.

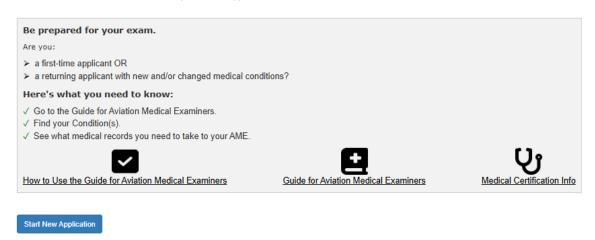

Figure 25 Start New Application

Welcome to MedXPress! MedXPress is how you start an application for an FAA Medical Certification or Medical Clearance.

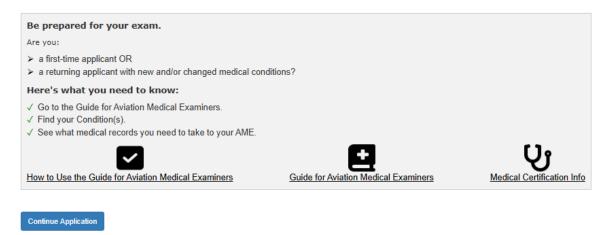

Figure 26 Continue Application

## **8** Medical Examination Bill of Rights

Applicants applying for Pilot or Air traffic control exams will be required to read and accept the Medical Examination Bill of Rights notification before being allowed to proceed to select the type of application.

Read the Medical Examination Bill or Rights Notification and accept by selecting the checkbox at the bottom of the screen. Click on the Submit button and the Exam Type Selection screen will display. Click Back to return to the Start New Application screen.

You must read and accept the Medical Examination Bill of Rights Notification below in order to proceed. Medical Examination Bill of Rights As individuals, Applicants for Part 67 Medical Certification have the right to: • Receive a medical examination with respect and recognition of the individual's dignity; • Select an Aviation Medical Examiner (AME) of their choice as long as the AME has the required designations; · Be advised of any conflicts of interest an AME may have which could impact the individual's medical examination determination; • Request a chaperone or bring a trusted companion for a medical examination; · Privacy when changing, undressing, and using the restroom; Ask questions about FAA medical standards and the applicability to the health status of the individual: • Terminate an examination with the understanding that if the application has been imported by the Aviation Medical Examiner (AME) or the exam has begun, the AME must submit the incomplete application; and · Be assured of privacy and confidentiality within the requirements of public and flying safety. As individuals, Applicants for Part 67 Medical Certification have the obligation to: Disclose relevant information as outlined on the MedXPress application and instruction: • Report an incident of alleged misconduct by an AME to the appropriate authorities, including to the FAA Regional Flight Surgeon responsible for the AME's designation management; · Report any alleged AME misconduct, without fear of retaliation to the individual's medical certificate or medical clearance, to the Administrator, Federal Air Surgeon, or the Regional ☐ I have read and accept the Medical Examination Bill of Rights Notification. Back Submit

Figure 27 MEBR Notification

## 9 Exam Type Selection

The exam type selection screens display a series of questions to determine the appropriate form 8500-8 questions to display and complete for the applicable FAA Medical Clearance or Certification. Accurate responses are essential to proper routing and processing of your application.

The first question asks "Why are you applying for a Medical Certificate or Clearance?". Select the response that best represents the reason for your application.

- If "Required for my employment" option is selected, Question 2 for Exam
   Type Selection will be presented.
- If "All Other" option is selected, the "Pilot's Bill of Rights" will be presented followed by the form 8500-8.

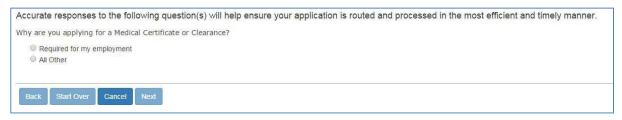

Figure 28 Exam Selection Question 1

The second question asks "Who is your employer?". Select the response that best describes whyyou are completing the application.

- If "Non-government", "Contract Company to FAA/DOT", "Government Agency other than FAA/DOT" is selected, the Pilot's Bill of Rights will be displayed followed by the form 8500-8.
- If "FAA/DOT" option is selected, Exam Selection Question 3 will be displayed.
- If "Not yet employed by the FAA. I received a tentative offer letter from the FAA to become an Air Traffic Controller" is selected; the FAA ATC Applicant Verification Screen will be displayed.

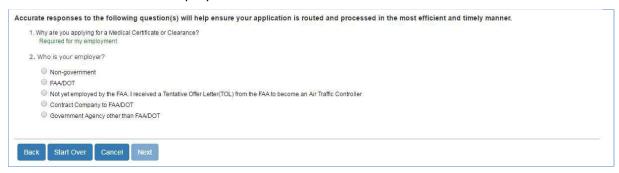

Figure 29 Exam Selection Question 2

The third question asks FAA employees to select the purpose of their application. Select the response that best describes why you are completing the application.

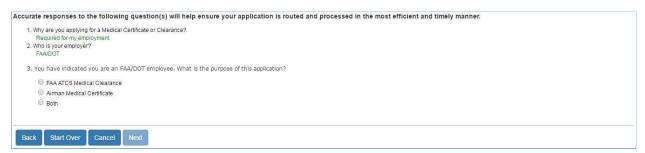

Figure 30 Exam Selection Question 3

## 10 Pilot's Bill of Rights

Applicants for medical certification will be required to read and accept the Pilot's Bill of Rights Notification before being allowed to proceed to the Form 8500-8 data entry screen.

Read the Pilot's Bill or Rights Notification and accept by selecting the checkbox at the bottom of the screen. Click on the **Submit** button and the Step-By-Step Form 8500-8 will display. Click **Back** to return to the Exam Type Selection screen.

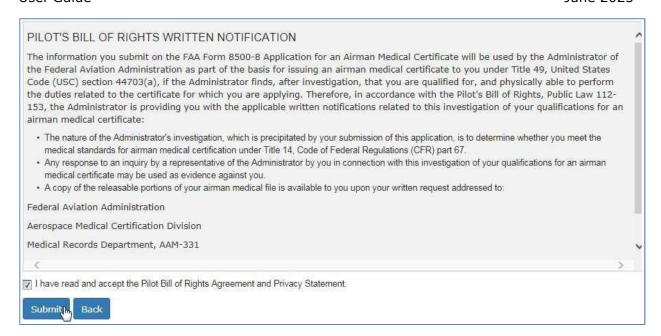

Figure 31 Pilot's Bill of Rights

## 11 Step-by-Step Form 8500-8

The Step-By-Step Form 8500-8 is a wizard-based format that breaks the form into smaller sections with the ability to save and quickly navigate through different sections.

The FAA Form 8500-8 is broken down into the following sections

- General (Items 1 2)
- Demographics (Items 3 9)
- Prior Certification (Items 10 16)
- Medication (Items 17a and 17b)
- Medical History (Item 18)
- Medical Visits (Item 19)
- Declarations (Item 20)

## 10.1 Navigation Breadcrumb

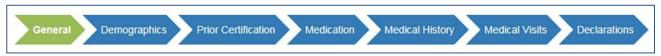

Figure 32 Step-By-Step Sections

## 10.2 Navigation Buttons

To navigate between sections, use the navigation buttons below the screen in each section.

| NAVIGATION                 | DESCRIPTION                                                                         |
|----------------------------|-------------------------------------------------------------------------------------|
| Previous                   | Moves to the previous form section                                                  |
| Save and Complete<br>Later | Validates the on-screen fields  • Saves the form, if no validation errors are found |

|                          | Displays validation failures, if found (does not savethe current content)                                                                                                    |
|--------------------------|----------------------------------------------------------------------------------------------------|
| Cancel My<br>Application | Cancelling an application is the same as deleting the application, all data previously entered is lost. There is no way to retrieve this information once you cancel                                                       |
| Check for Errors         | Performs a validation check on the form fields  Displays validation failures, if applicable                                                                                                    |
| Next                     | Validates the current section fields  • Saves the form, if no validation errors are found and moves to the next form section  If validation errors found, displays them to the user (doesnot navigate to the next section) |

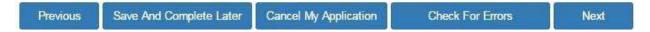

Figure 33 Navigation Options

## 10.2.1 Save and Complete Later

Click the **Save and Complete Later** button to save changes to your application. Be sure to save your entries before exiting FAA MedXPress. You may save a partially completed form and return at a later time to finish. The following message will display when you click on the **Save and Complete Later** button.

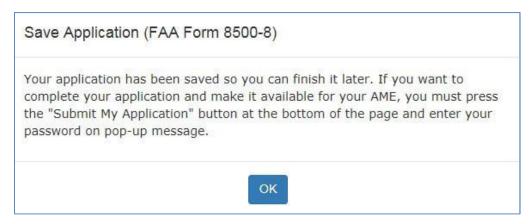

Figure 34 Save Application Confirmation

## 10.2.2 Cancel My Application

If you have inadvertently selected the wrong type of exam from the Exam Type Selection page, or if you have changed your mind and do not wish to submit an application at this time, you can cancel the application at any time prior to submitting the application by clicking on the **Cancel My Application**. A message will display asking you to confirm the cancellation.

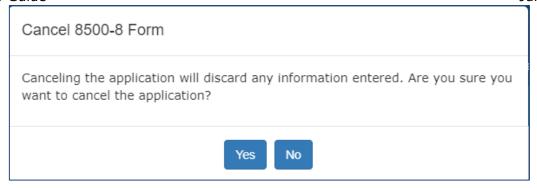

Figure 35 Cancel Application

Cancelling an application is the same as deleting the application, all data previously entered is lost. There is no way to retrieve this information once you cancel the application.

Click the **Yes** to cancel the application return to the Login Confirmation screen. Click **No** to remain on the current application.

#### 10.2.3 Check for Errors

Click the **Check for Errors** button at any time to display a list of validation errors. Data must pass validation requirements before the application can be submitted. Validation errors will appear at the top of the Form 8500-8 data entry screen.

Please correct following error(s):

- 1. Application For is required.
- 2. Class of Medical Certificate Applied For is required.

Figure 36 Section Error Check

#### 10.3 Additional Instruction

Each section will have additional instruction to help the user accurately complete the Form 8500-8. The additional instruction text will be accessible for each item by clicking on any item row marked with a "+".

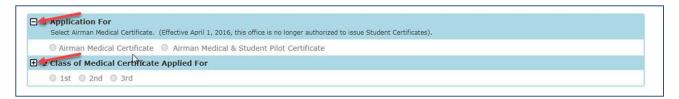

Figure 37 Additional Instruction

The user will also be alerted to the additional instruction when moving their mouse over those fields the cursor will change:

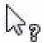

Figure 38 Help Cursor

## 10.4 General Section (Items 1 and 2)

The General section contains:

- Item 1 Application For
- Item 2 Class of Medical Certificate

NOTE: These Items are not required for FAA ATC Applicants and Incumbents.

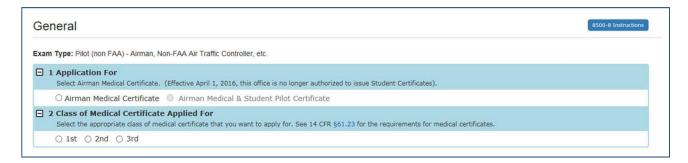

Figure 39 General Section

## 10.4.1 Item 1 Application For

Radio button to select Airmen Medical Certification or Airman Medical & Student Pilot Certificate.

NOTE: Effective April 1, 2016, this office is no longer authorized to issue Student Certificates.

#### **Additional Instruction:**

Select Airman Medical Certificate. (Effective April 1, 2016, this office is no longer authorized to issue Student Certificates).

#### 10.4.2 Item 2 Class of Medical Certificate

Radio button to select 1st, 2nd, or 3rd Class

#### **Additional Instruction:**

Select the appropriate class of medical certificate you want to apply for: See 14 CFR §61.23 for the requirements for medical certificates.

## 10.4.3 Applicant ID

For FAA ATC Applicants and Incumbents this section (Items 1 and 2) would appear as in the screen shot below. They will be required to provide the Applicant ID the very first time and on subsequent visit the Applicant ID will be pre-filled.

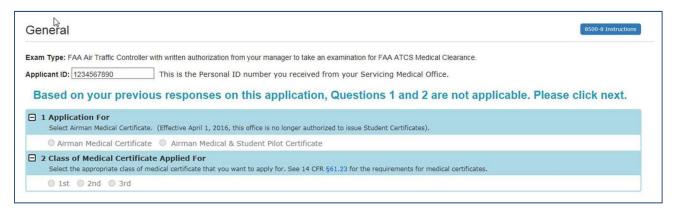

Figure 40 General ATC Applicants and Incumbents

## 10.5 Demographics Section (Items 3 - 9)

The Demographics section contains:

- Item 3 Full Name
- Item 4 Social Security Number
- Item 5 Address
- Item 6 Date of Birth
- Item 7 Color of Hair
- Item 8 Color of Eyes
- Item 9 Sex

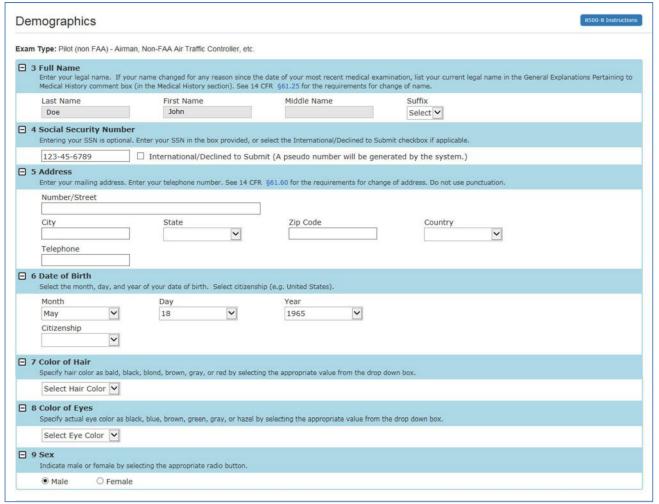

Figure 41 Demographics

#### 10.5.1 Item 3 Full Name

- Text box to enter Last Name
- Text box to enter First Name
- Text box to enter Middle Name
- Dropdown list to select Suffix

NOTE that your last, first, and middle name is populated exactly as it appears in the **Account** -> **My Account** screen. Edits to your name must be made on the **My Account** screen.

#### **Additional Instruction:**

Enter your legal name. If your name changed for any reason since the date of your most recent medical examination, list your current legal name in the General Explanations Pertaining to Medical History comment box (in the Medical History section). See 14 CFR  $\S 61.25$  for the requirements for a change of name.

## 10.5.2 Item 4 Social Security Number

- Text box to enter social security number
- International/Declined to Submit (A pseudo number will be generated by the system). Check box to decline entering a social security number and have the system generate a pseudo number.

#### **Additional Instruction:**

Entering your SSN is optional. Enter your SSN in the box provided, or select the International/Declined to Submit checkbox if applicable.

#### 10.5.3 Item 5 Address

- Text box to enter Number/Street
- Text box to enter City
- Dropdown list to select State
- Text Box to enter Zip Code
- Text box to enter Telephone

#### **Additional Instruction:**

Enter your mailing address. Enter your telephone number. See 14 CFR §61.60 for the requirements for change of address. Do not use punctuation.

#### 10.5.4 Item 6 Date of Birth

- Dropdown list to select Month
- Dropdown list to select Day
- Dropdown list to select Year
- Dropdown list to select Citizenship

#### **Additional Instruction:**

Select the month, day, and year of your date of birth. Select citizenship (e.g. United States).

#### 10.5.5 Item 7 Color of Hair

Dropdown list to select Color of Hair

#### **Additional Instruction:**

Specify hair color as bald, black, blond, brown, gray, or red by selecting the appropriate value from the drop down box.

## 10.5.6 Item 8 Color of Eyes

Dropdown list to select Color of Eyes

#### **Additional Instruction:**

Specify actual eye color as black, blue, brown, green, gray, or hazel by selecting theappropriate value from the drop down box.

#### **10.5.7** Item 9 Sex

• Radio button to select Male or Female

#### **Additional Instruction:**

Indicate male or female by selecting the appropriate radio button.

## 10.5.8 Designate a United States Agent for Service if Physical Address is outside the United States

Per <u>FAA Advisory Circular 3-1</u>, if your mailing address is outside of the United States, you will be prompted to designate a United States Agent for service of FAA correspondence. If you're entered a non-U.S. address, a "Manage U.S. agent" window will display after you click **Next**.

Enter your FTN. NOTE: your FTN is the unique ID available on your either MedXPress or IACRA User account profile. The system will automatically populate your date of birth based on your entry on the Demographics tab. Click **Submit**.

If your FTN is not found in the USAS's portal, a blank 'Manage U.S. agent' form will be displayed, and the following message will display:

 'Your FTN is not known to the USAS database. If you recently created your FTN, please click submit again to create a new U.S. agent for Service'.

After seeing the message, re-enter your FTN number, verify your Date of Birth and click **Submit**.

#### 10.5.8.1 Manage U.S. Agent Window

After clicking **Submit**, you will see a subsequent blank **'Manage U.S. agent'** form that prompts you to enter your U.S. agent information.

- Select type of U.S. Agent: Individual or Service Agent Company.
  - Once the selection is made, the form dynamically adjusts to display the corresponding fields
- Complete fields:
  - Mandatory fields: These fields (marked with an asterisk \*) are required for the form submission. The system will check that all mandatory fields are filled before the applicant can submit the form
  - Optional fields: These fields are not required
  - **Field tooltips:** Each field will have a tooltip that provides additional information about the required data or formatting for that particular field. Hover over any field on the small icon, the text will appear providing a brief explanation of the expected input.
- Click Save.

A confirmation message will appear to notify you that the U.S. agent has been saved successfully. After clicking 'X" on the pop-up window to close it, MedXPress will navigate to the next tab.

## 10.6 Prior Certification Section (Items 10 - 16)

The Prior Certification section contains:

- Item 10 Type of Airman Certificate(s) You Hold
- Item 11 Occupation
- Item 12 Employer
- Item 13 Has Your FAA Airman Medical Certificate Ever Been Denied, Suspended, or Revoked.

- Item 14 Total Pilot Time (Civilian Only) To Date
- Item 15 Total Pilot Time (Civilian Only) Past 6 Months
- Item 16 Date of Last FAA Medical Application

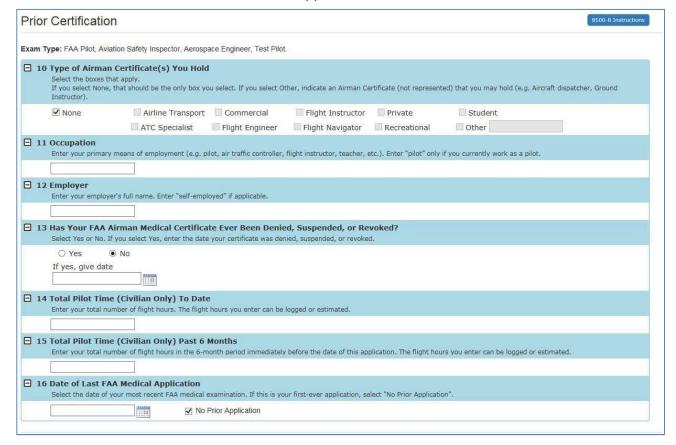

Figure 42 Prior Certification

## 10.6.1 Item 10 Type of Airman Certificate(s) You Hold

- Check box to select None, Airline Transport, ATC Specialist, Commercial, Flight Engineer, Flight Instructor, Flight Navigator, Other, Private, Recreational, Student
- Textbox to enter Other if checkbox is selected

#### **Additional Instruction:**

Select the boxes that apply. If you select "Other," indicate an Airman Certificate you hold (e.g., Aircraft dispatcher, Ground Instructor).

## 10.6.2 Item 11 Occupation

Textbox to enter Occupation

#### **Additional Instruction:**

Enter your primary means of employment (e.g., pilot, air traffic controller, flight instructor, teacher, etc.). Enter "pilot" only if you currently work as a pilot.

## **10.6.3 Item 12 Employer**

Textbox to enter Employer

#### **Additional Instruction:**

Enter your employer's full name. Enter "self-employed" if applicable.

# 10.6.4 Item 13 Has Your FAA Airman Medical Certificate Ever Been Denied, Suspended, or Revoked?

- Radio button to select Yes or No
- Textbox to enter date or Calendar control to select date

#### **Additional Instruction:**

Select Yes or No. If you select Yes, enter the date your certificate was denied, suspended, or revoked.

## 10.6.5 Item 14 Total Pilot Time (Civilian Only) To Date

• Textbox to enter Total Pilot Time to Date

#### **Additional Instruction:**

Enter your total number of flight hours. The flight hours you enter can be logged or estimated.

## 10.6.6 Item 15 Total Pilot Time (Civilian Only) Past 6 Months

• Textbox to enter Total Pilot Time to Past 6 Months

#### **Additional Instruction:**

Enter your total number of flight hours in the 6-month period immediately before the date of this application. The flight hours you enter can be logged or estimated.

## 10.6.7 Item 16 Date of Last FAA Medical Application

- Textbox to enter date or Calendar control to select date
- Checkbox to select No Prior Application

#### **Additional Instruction:**

Select the date of your most recent FAA medical examination. If this is your firstever application, select "No Prior Application".

## 10.7 Medication Section (Items 17a and 17b)

The Prior Certification section contains:

- Item 17a Do You Currently Use Any Medication (Prescription or Nonprescription)?
- Item 17b Do You Ever Use Near Vision Contact Lenses While Flying?

#### NOTE: Item 17b is not required for FAA ATC Applicants.

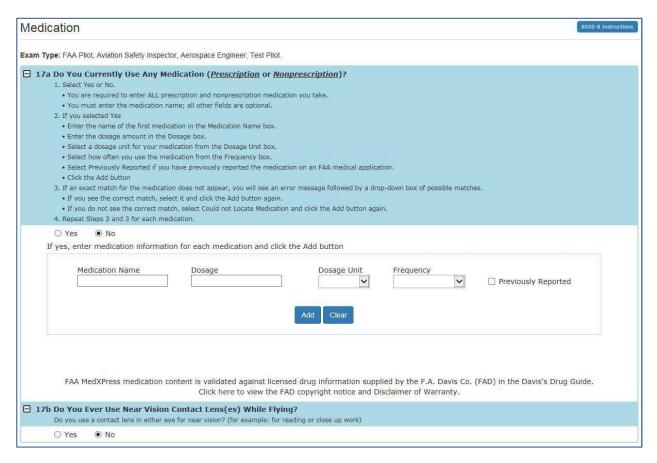

Figure 43 Medications

# 10.7.1 Item 17a Do You Currently Use Any Medication (Prescription or Nonprescription)?

- Radio button to select Yes or No
- Textbox to enter Medication Name
- Textbox to enter Dosage
- Dropdown list to select Dosage Unit
- Dropdown list to select Frequency
- Checkbox to select Previously Reported

#### **Additional Instruction:**

- 1. Select Yes or No.
  - You are required to enter ALL prescription and nonprescription medication you take
  - You must enter the medication name; all other fields are optional.
- 2. If you selected Yes
  - Enter the name of the first medication in the Medication Name box.
  - Enter the dosage amount in the Dosage box.

- Select a dosage unit for your medication from the Dosage Unit box.
- Select how often you use the medication from the Frequency box.
- Select Previously Reported if you have previously reported the medication on an FAA medical application.
- Click the Add button
- 3. If an exact match for the medication does not appear, you will see an error message followed by a drop-down box of possible matches.
  - If you see the correct match, select it and click the **Add** button again.
  - If you do not see the correct match, select Could not Locate Medication and click the **Add** button again.
- 4. Repeat Steps 2 and 3 for each medication.

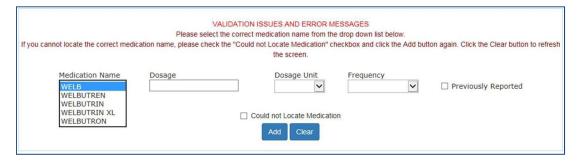

Figure 44 - Medication Exact Match Not Found

## 10.7.1.1 Removing Medications

Medication information can be deleted by clicking on the "Delete" link displayed to the right of each medication listed.

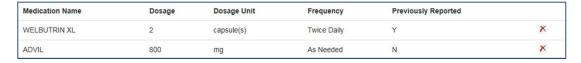

Figure 45 Removing Medications

## 10.8 Medical History Section (Item 18)

The Medical History section contains:

- Item 18 Medical History Have you ever in your life been diagnosed with, had, or do you presently have any of the following?
- AME Guide: Item 18 Medical History Upon clicking on the link, the faa.gov page loads in separate tab.

Version 5.5 June 2025

8500-6 Instructions

Medical History

Exam Type: FAA Pilot, Aviation Safety Inspector, Aerospace Engineer, Test Pilot, ■ 18 Medical History - HAVE YOU EVER IN YOUR LIFE BEEN DIAGNOSED WITH, HAD, OR DO YOU PRESENTLY HAVE ANY OF THE FOLLOWING? Part 1 Description Comments Response ⊞ a. Frequent or severe headaches O Yes O No ○ Yes ○ No ⊞ b. Dizziness or fainting spell ⊞ c. Unconsciousness for any reason O Yes O No ⊞ d. Eye or vision trouble except glasses ○ Yes ○ No El e. Hay fever or alleroy O Yes O No ⊞ f. Asthma or lung disease ○ Yes ○ No B g. Heart or vascular trouble O Yes O No m h. High or low blood pressure ○ Yes ○ No m i. Stomach, liver, or intestinal trouble O Yes O No III 1. Kidney stone or blood in urine O Yes O No O Yes O No ■ I. Neurological disorders: epilepsy, seizures, stroke, paralysis, etc. O Yes O No m. Mental disorders of any sort: depression, anxiety, etc. O Yes O No ■ n. Substance dependence or failed a drug test ever; or substance abuse or ○ Yes ○ No use of illegal substance in the last 2 years. O Yes O No ⊞ p. Suicide attempt O Yes O No III a. Motion sickness requiring medication O Yes O No ⊞ u. Admission to hospital ○ Yes ○ No m x. Other illness, disability, or surgery O Yes O No Description Response Comments r. Military medical discharge O Yes O No s. Medical rejection by military service O Yes O No t. Rejection for life or health insurance O Yes O No ⊞ y. Medical disability benefits O Yes O No ⊞ Part 3 Description Response O Yes O No (1) any arrest(s) and/or conviction(s) involving driving while intoxicated by, while impaired by, or while under the influence of alcohol or a drug; (2) history of any arrest(s), and/or conviction(s), and/or administrative action(s) involving an offense(s) which resulted in the denial, suspension, cancellation, or revocation of driving privileges or which resulted in attendance at an educational or a rehabilitation program. w. History of nontraffic conviction(s) (misdemeanors or felonies). ○ Yes ○ No General Explanations Pertaining to Medical History Did you check Yes to any of these questions? Go to the AME Guide to identify what documents you need to collect and take to your AME exam. AME Guide: Item 18 Medical History Save And Complete Later Cancel My Application Check For Errors

Figure 46 Medical History

# 10.8.1 Item 18 Have you ever in your life been diagnosed with, had, or do you presently have any of the following?

#### 10.8.1.1 Part 1

- Description of each item (a-q, u, and x)
- See Appendix B for additional instructions for each item (a-q, u, and x)
- Radio button to select Yes or No
- Textbox to enter Comments (only displayed if response is Yes)

#### **Additional Instruction:**

- 1. Select Yes or No for each item (a-q, u, and x)
  - Select Yes for every condition you've had or have been diagnosed with now or at any time in your life.
  - Select Yes for any condition already reported on a previous FAA medical application.
  - Do not report occasional common illnesses such as colds or sore throats.
- 2. Enter comments to explain each item you marked Yes.
  - Describe the condition as required in the 8500-8 Instructions.
  - Your comment must include a description of the condition and include the approximate date of diagnosis/occurrence.
  - Indicate whether you are taking medication (and any medication side effects) and whether you have had any hospital visits or surgery related to any item.

#### 10.8.1.2 Part 2

- Description of each item (r-t and y)
- Radio button to select Yes or No
- Textbox to enter Comments (only displayed if response is Yes)

#### **Additional Instruction:**

- 1. Select Yes or No for each Item (r-t and y)
  - Select Yes for every item that applies to you.
  - Select Yes for any item already reported on a previous FAA medical application.
- 2. Enter Comments to explain each item you marked Yes.
  - Describe the condition as required in the 8500-8 Instructions.
  - Your comment must include a description of the situation, and include the approximate date of occurrence.

#### 10.8.1.3 Part 3

- Description of each item (v-w)
- See Appendix B for additional instructions for item v.
- Radio button to select Yes or No
- Textbox to enter Comments (only displayed if response is Yes)

#### **Additional Instruction:**

1. Select Yes or No for each Item (v-w).

- Select Yes for every item that applies to you.
- Select Yes for any item already reported on a previous FAA medical application.
- 2. Enter comments to explain each item you marked Yes.
  - Describe the situation as required in the 8500-8 Instructions.
  - Your comment must include: the offense, the name of the state or other jurisdiction involved, and the date of occurrence.

## 10.9 Medical Visits Section (Item 19)

The Medical Visits section contains:

• Item 19 Have you visited any health professionals within the last 3 years?

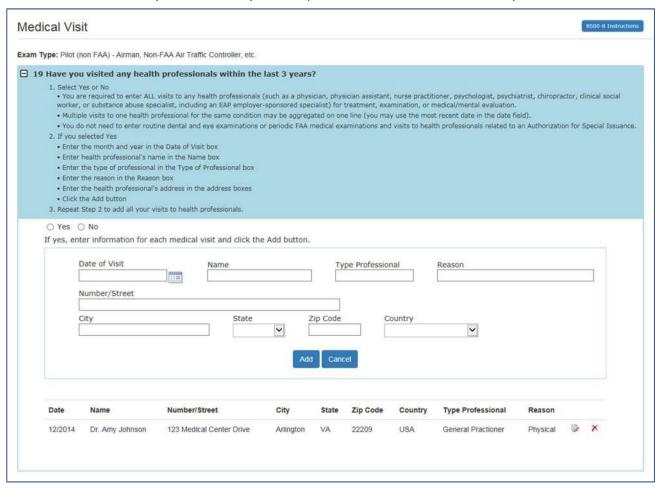

Figure 47 Medical Visits

# 10.9.1 Item 19 Have you visited any health professionals within the last 3 years?

- · Radio button to select Yes or No
- Textbox to enter date (MM/YYYY) or Calendar control to select date
- Textbox to enter Name
- Textbox to enter Type of Professional
- Textbox to enter Reason

- Textbox to enter Number/Street
- Textbox to enter City
- Dropdown list to select State
- Textbox to enter Zip Code
- Dropdown list to select Country

#### **Additional Instruction:**

- 1. Select Yes or No
  - You are required to enter ALL visits to any health professionals (such as a physician, physician assistant, nurse practitioner, psychologist, psychiatrist, chiropractor, clinical social worker, or substance abuse specialist, including an EAP employer-sponsored specialist) for treatment, examination, or medical/mental evaluation.
  - Multiple visits to one health professional for the same condition may be aggregated on one line (you may use the most recent date in the date field).
  - You do not need to enter routine dental and eye examinations or periodic FAA medical examinations and visits to health professionals related to an Authorization for Special Issuance.
- 2. If you selected Yes
  - Enter the month and year in the Date of Visit box
  - Enter health professional's name in the Name box
  - Enter the type of professional in the Type of Professional box
  - Enter the reason in the Reason box
  - Enter the health professional's address in the address boxes
  - Click the Add button
- 3. Repeat Step 2 to add all your visits to health professionals.

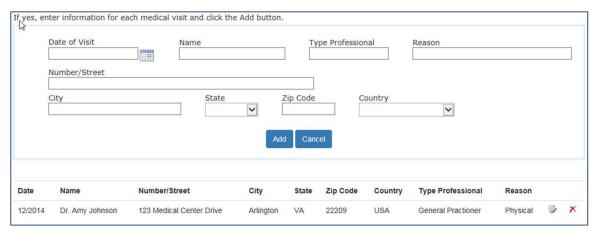

Figure 48 Medical History Records

#### 10.10 Declarations Section

This section covers the Applicant's National Driver Register and Certifying Declarations. This is a statement certifying that all reported answers are correct and that the National Driver Register may access information pertaining to your driving record.

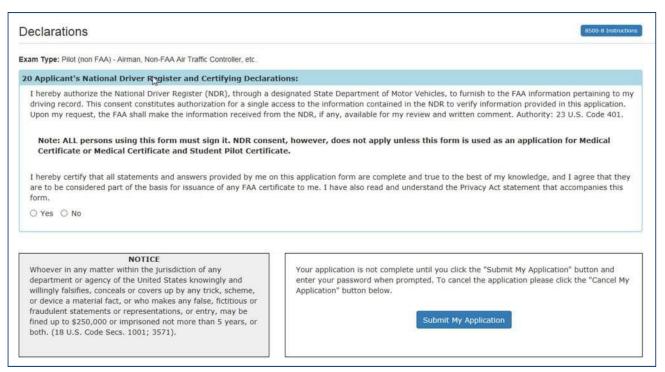

Figure 49 Declaration and Submissions

# 10.10.1 Item 20 Applicant's National Driver Register and Certifying Declarations:

Radio button to select Yes or No

# 12 Validate and Submit Application

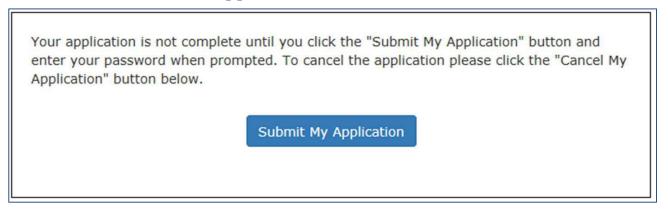

Figure 50 Validate and Submit

# 13 Submit My Application

If you are sure all of the information entered is correct, click the **Submit My Application** button and enter your password when prompted. If there are any errors, they will be shown after clicking **Submit My Application** and you will be able to correct them.

# I understand that by entering my password, I certify that I agree with the National Driver Register and Certifying Declarations. I further understand that I will not be able to change my application after I submit the information (only your AME will be able to change the application at the time of the physical exam). NOTE: NDR Consent does not apply unless this form is used as an application for Airman Medical Certificate. Password: Password Return to My Application

Figure 51 8500-8 Step-by-Step Submit Prompt

\*\*\*IMPORTANT\*\*\* Once you submit your application, you will not be able to make any changes to it.

# 14 Application Successfully Submitted

You submitted your application on 03/25/2025. Your application will expire on 05/24/2025.

If there are no errors, you will be taken to the Submission Confirmation Screen that tells you your application has been successfully submitted. The screen displays your confirmation number and gives you the option of downloading the completed application.

Your confirmation number is 609483857243

You MUST take your confirmation number to your AME or they cannot access your application.

You should also print a copy of your completed application for your AME to review. Click the "Completed Application" button below to access and print.

Be prepared for your exam.

Are you:

> a first-time applicant OR
> a returning applicant with new and/or changed medical conditions?

Here's what you need to know:

Go to the Guide for Aviation Medical Examiners.
Find your Condition(s).
See what medical records you need to take to your AME.
How to Use the Guide for Aviation Medical Examiners
Guide for Aviation Medical Examiners
Guide for Aviation Medical Examiners

Warning: If you are accessing MedXPress from a public or shared computer, it is recommended that you do not display the PDF version of the application. The file will be stored in the temporary internet files folder and may be accessible by others.

Completed Application

Figure 52 Submission Confirmation

Write down the confirmation number. If you do not wish to view the **Completed Application**, click on the Logout link or **Account / Log Out** to exit to the MedXPress Login Screen.

Version 5.5

June 2025

You will receive a Form 8500-8 confirmation email that will also provide your confirmation number. If you lose your confirmation number, you can obtain it by logging back into MedXPress and clicking on the "Form 8500-8" link that will take you to the Submission Confirmation Screen or by contacting:

Federal Aviation Administration (FAA)

MyIT Service Center Email: helpdesk@faa.gov

1-844-FAA-MyIT (1-844-322-6948)

## 15 Application Summary (Items 1 to 17b)

The application summary displays the information you entered into the Form 8500-8. It is recommended that you print the Summary for review and take it to your exam.

| (Med<br>Form                                                                                                    | y of FAA For<br>dical Certifica<br>n 8420-2 (Me<br>Certificate)          | ate) or FAA<br>edical/Studen | nt |            |               |       | 1. Application For:    X                                                                                                    | lied For:     |  |  |  |  |  |
|----------------------------------------------------------------------------------------------------|--------------------------------------------------------------------------|------------------------------|----|------------|---------------|-------|----------------------------------------------------------------------------------------------------|---------------|--|--|--|--|--|
| MEDICAL CERTIFICATE  AND STUDENT PILOT CERTIFICATE                                                                                                  |                                                                          |                              |    |            |               |       | 3. Last Name First Name Middle Name JORDAN HAL                                                                                                    | Middle Name   |  |  |  |  |  |
|                                                                                                    |                                                                          |                              |    |            |               | \.    | 4. Social Security Number 888229316                                                                                                    |               |  |  |  |  |  |
| This certifies that (Full name and address):  HAL JORDAN                                                                                            |                                                                          |                              |    |            |               |       | 5. Address Number / Street         Telephone Number           1 Oa Sector 0         5558765309                                                                                                    |               |  |  |  |  |  |
| 1171170022                                                                                                    | a Sector 0                                                               |                              |    |            |               |       | City         State/Country         Zip Code           Coast City         CA USA         20814                                                                                                    |               |  |  |  |  |  |
| - 10000                                                                                                    | Coast City, CA 20814 Date of Birth   Height   Weight   Hair   Eyes   Sex |                              |    |            |               | Sex   | 6. Date of Birth         02/20/1970         7. Color of Hair         8. Color of Eyes         9           Citizenship         USA         BROWN         BROWN                                              | . Sex<br>Male |  |  |  |  |  |
| D2/20/1970 BROWN BROWN M  has met the medical standards prescribed in part 67, Federal Aviation Regulations, for this class of Medical Certificate. |                                                                          |                              |    |            |               | ieral | 10. Type of Airman Certificate(s) You Hold:   None                                                                                                    |               |  |  |  |  |  |
| Limitations                                                                                                    |                                                                          |                              |    |            |               |       | 11. Occupation  12. Employer  13. Has Your FAA Airman Medical Certificate Ever Been Denied, Suspended, or Revoked?  Yes X No If yes, give date                                                             |               |  |  |  |  |  |
|                                                                                                    |                                                                          |                              | Τ  | Examiner's | s Designation | No.   | 14. To Date                                                                                                    | — Application |  |  |  |  |  |
| Examiner                                                                                                    | Signature                                                                |                              |    |            |               |       | 17.a. Do You Currently Use Any Medication (Prescription or Nonprescription)?  No X Yes (If yes, below list medication(s) used and check appropriate box).  Previously Reported ALCOHOL:  Yes No LEV:  LEV: |               |  |  |  |  |  |
| Mary CI                                                                                                    | Typed Name                                                               |                              |    |            |               |       |                                                                                                    |               |  |  |  |  |  |
| AIRMAN O GIGNATORE                                                                                                    |                                                                          |                              |    |            |               |       | 17.b. Do You Ever Use Near Vision Contact Lens(es) While Flying?                                                                                                    |               |  |  |  |  |  |

Figure 53 Application Summary (Items 1 to 17b)

# 16 Application Summary (Items 18 to 20)

| 18. Medical History - HAVE YOU EVER IN YOUR LIFE BEEN DIAGNOSED WITH, HAD, OR DO YOU PRESENTLY HAVE ANY OF THE FOLLOWING? Answer "yes" or "no"                                                                                                    |                                        |          |                                                                                                    |                                                                     |                                                    |                                                   |                                           |                        |                                            |                                  |  |  |  |
|----------------------------------------------------------------------------------------------------|----------------------------------------|----------|----------------------------------------------------------------------------------------------------|---------------------------------------------------------------------|----------------------------------------------------|---------------------------------------------------|-------------------------------------------|------------------------|--------------------------------------------|----------------------------------|--|--|--|
| for every condition listed below. In the EXPLANATIONS box below, you may note "PREVIOUSLY REPORTED, NO CHANGE" only if the explanation of the condition was                                                                                                    |                                        |          |                                                                                                    |                                                                     |                                                    |                                                   |                                           |                        |                                            |                                  |  |  |  |
| reported on a previous application for an airman medical certificate and there has been no change in your condition. See Instructions Page                                                                                                    |                                        |          |                                                                                                    |                                                                     |                                                    |                                                   |                                           |                        |                                            |                                  |  |  |  |
| Yes No Co                                                                                                    | ndition                                | Yes      | No Condition                                                                                                    | ı                                                                   | Yes                                                | No Condition                                      |                                           | Ye                     | s No                                       | Condition                        |  |  |  |
| a. X Frequent or                                                                                                    | a. X Frequent or severe headaches      |          | Heart or vascular trouble                                                                                                    |                                                                     | m Mental disorders of any depression, anxiety, etc |                                                   |                                           | r. [                   | X Military                                 | medical discharge                |  |  |  |
| b. X Dizziness or                                                                                                    | fainting spell                         | h. 🗌     |                                                                                                    |                                                                     | n.                                                 | Substance dependence<br>a drug test ever; or subs | tance                                     | s.                     | X Medica                                   | l rejection by military service  |  |  |  |
| c. X Unconsciou                                                                                                    | Unconsciousness for any reason         |          | X Stomach, liver, or intestinal trouble                                                                                                    |                                                                     | abuse or use of illegal in the last 2 years.       |                                                   | ubstance                                  | t. [                   | X Rejecti                                  | on for life or health insurance  |  |  |  |
| d. X Eye or vision                                                                                                    | X Eye or vision trouble except glasses |          | X Kidney stone or blood in urine                                                                                                    |                                                                     | o. X Alcohol dependence or                         |                                                   | abuse u.                                  |                        | X Admiss                                   | sion to hospital                 |  |  |  |
| e. X Hay fever or allergy                                                                                                    |                                        |          | X Diabetes                                                                                                    |                                                                     |                                                    | X Suicide attempt                                 |                                           | х. [                   | x.   Other illness, disability, or surgery |                                  |  |  |  |
| f. X Asthma or It                                                                                                    | f. X Asthma or lung disease            |          |                                                                                                    | Neurological disorders; epilepsy, seizures, stroke, paralysis, etc. |                                                    |                                                   | q. X Motion sickness requiring medication |                        |                                            | y. X Medical disability benefits |  |  |  |
| Arrest, Conviction                                                                                                    | n, and/or Administra                   | ative    | Action History                                                                                                    | See Instruction                                                     | ıs Pa                                              | ge                                                |                                           |                        |                                            |                                  |  |  |  |
| Yes No While under the influence of alcohol or a drug; or (2) history of any arrest(s), and/or conviction(s) involving driving while intoxicated by, while impaired by, or while under the influence of alcohol or a drug; or (2) history of any arrest(s), and/or conviction(s), and/or administrative action(s) involving an offense(s) which resulted in the denial, suspension, cancellation, or revocation of driving privileges or which resulted in attendance at an educational or a rehabilitation program. |                                        |          |                                                                                                    |                                                                     |                                                    |                                                   |                                           |                        |                                            |                                  |  |  |  |
| Explanations: See Instructions Page  FOR FAA USE Review Action Codes  See Form 8500-8 Continuation Sheet for Comments                                                                                                    |                                        |          |                                                                                                    |                                                                     |                                                    |                                                   |                                           |                        |                                            |                                  |  |  |  |
| 19. Visits to Heal                                                                                                    | th Professional Witl                   | hin La   | ast 3 Years.                                                                                                    | X                                                                   | Yes (E                                             | xplain Below)                                     | ☐ No                                      |                        | See Inst                                   | ructions Page                    |  |  |  |
| Date Name, Add                                                                                                    |                                        |          | , and Type of Heal                                                                                                    | th Profession                                                       | Consulted                                          |                                                   |                                           |                        | Reason                                     |                                  |  |  |  |
| 07/2020                                                                                                    | 07/2020                                |          |                                                                                                    |                                                                     |                                                    |                                                   |                                           |                        |                                            | FLU                              |  |  |  |
|                                                                                                    |                                        |          |                                                                                                    |                                                                     |                                                    |                                                   |                                           |                        |                                            |                                  |  |  |  |
|                                                                                                    |                                        |          |                                                                                                    |                                                                     |                                                    |                                                   |                                           |                        |                                            |                                  |  |  |  |
| NOTICE 20. Applicant's National Driver Register and Certifying Decla                                                                                                    |                                        |          |                                                                                                    |                                                                     |                                                    |                                                   |                                           |                        |                                            | 5                                |  |  |  |
| Whoever in any matter within the<br>jurisdiction of any department or<br>agency of the United States<br>knowingly and willingly falsifies,<br>conceals or covers up by any trick,<br>scheme, or device a material fact,<br>or who makes any false, fictitious<br>or fraudulent statements or<br>representations, or entry, may be                                                                                                    |                                        |          | I hereby authorize the National Driver Register (NDR), through a designated State Department of Motor Vehicles, to furnish to the FAA information pertaining to my driving record. This consent constitutes authorization for a single access to the information contained in the NDR to verify information provided in this application. Upon my request, the FAA shall make the information received from the NDR, if any, available for my review and written comment. Authority: 23 U.S. Code 401, Note.  NOTE: ALL persons using this form must sign it. NDR consent, however, does not apply unless this form is used as an application for Medical Certificate or Medical Certificate and Student Pilot Certificate.  I hereby certify that all statements and answers provided by me on this application form are complete and true to the best of my knowledge, and I agree that they are to be considered part of the basis for issuance of any FAA certificate to me. I have also read and understand the |                                                                     |                                                    |                                                   |                                           |                        |                                            |                                  |  |  |  |
|                                                                                                    | 000 or imprisoned<br>5 years, or both. | $\vdash$ | Privacy Act statement that accompanies this form.                                                                                                    |                                                                     |                                                    |                                                   |                                           |                        |                                            |                                  |  |  |  |
| (18 U.S. Code Se                                                                                                    |                                        |          |                                                                                                    |                                                                     |                                                    |                                                   | Date                                      | 08/30/2021 07:49:43 am |                                            |                                  |  |  |  |
|                                                                                                    |                                        |          |                                                                                                    |                                                                     |                                                    |                                                   |                                           |                        |                                            | MM/DD/YYYY                       |  |  |  |

Figure 54 Application Summary (Items 18 to 20)

## 17 Application Summary (Continuation Page)

The Summary also captures the Confirmation Number, Date/Time the form was submitted, and the IP Address from which the application was submitted. The Continuation Sheet contains comments and medication information that did not fit on the first page of the 8500-8.

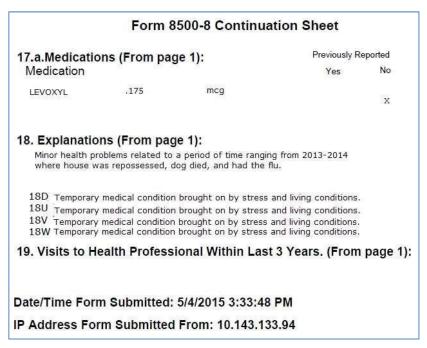

Figure 55 Application Summary (Continuation Page)

# 18 Application Submission Confirmation Email

You should receive the following confirmation email after you submit your application. It displays your confirmation number. You will need this number in order for your AME to view your application so either write the confirmation number down or print a copy of the email to take with you.

If you lose your confirmation number, you can obtain it by logging back into MedXPress and clicking on the "form 8500-8" link that will take you back to the saved Form 8500-8 data entry screen with your confirmation number displayed at the top of the screen or by contacting:

Federal Aviation Administration (FAA)
MyIT Service Center

Email: helpdesk@faa.gov

1-844-FAA-MyIT (1-844-322-6948)

# FAA MedXPress

#### Form 8500-8 Application Submission Confirmation

Dear John Doe:

Thank you for using MedXPress to electronically submit your application. Your confirmation number is 662286601995.

You will need to provide the confirmation number to your Aviation Medical Examiner prior to your exam.

#### PLEASE DO NOT RESPOND TO THIS EMAIL

If you need further assistance, please contact the FAA MyIT Service Center:

- Email: <u>helpdesk@faa.gov</u> (Monitored 24/7)
- Phone: 1-844-FAA-MyIT (1-844-322-6948) (Monitored 24/7)

Figure 56 Submission Confirmation Email

# 19 Viewing Confirmation after Submission

Once you have submitted your application, you will not be able to make any changes to it. You will see the following message when you try to access the Form 8500-8 data entry screen until the AME imports your application.

Your confirmation number is

You MUST take your confirmation number to your AME or they cannot access your application.

You should also print a copy of your completed application for your AME to review. Click the "Completed Application" button below to access and print.

Be prepared for your exam.

Are you:

> a first-time applicant OR
> a returning applicant with new and/or changed medical conditions?

Here's what you need to know:

✓ Go to the Guide for Aviation Medical Examiners.

✓ Find your Condition(s).

✓ See what medical records you need to take to your AME.

Guide for Aviation Medical Examiners

Guide for Aviation Medical Examiners

Guide for Aviation Medical Examiners

Medical Certification Info

Warning: If you are accessing MedXPress from a public or shared computer, it is recommended that you do not display the PDF version of the application. The file will be stored in the temporary internet files folder and may be accessible by others.

Completed Application

Figure 57 Submission Confirmation and Expiration Date

After your application is imported, you will see the following message, indicating that your AME imported the application and a new application cannot be created.

An application cannot be submitted at this time. A pending exam already exists in the FAA system and has not been transmitted. Please contact your AME.

# 20 Creating a New Application After Submission

Once the AME submits your application to the FAA, you will be able to create a new application (only available after successful login).

## 21 Application Status

Once the MedXPress applicant has at least one application in progress then the 'Application Status' tab is displayed on the top navigation. Application Status tab always displays the status of the most recent application of the MedXPress user.

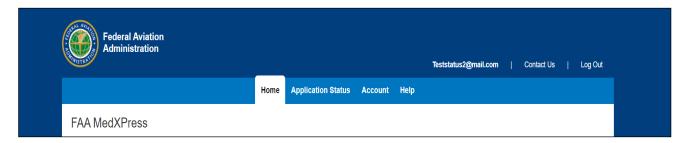

Figure 59 Application Status tab

# 21.1 No Application Submitted

The application status tab displays below information when the user has started filling the application (accepted the 'Pilot's Bill of Rights Written Notification' statement) but has not submitted application yet.

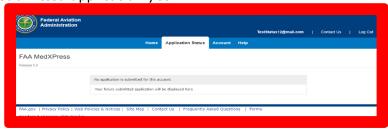

Figure 60 No Application submitted

#### 21.2 Submitted

The application status displays as 'Submitted' when the application is submitted and is waiting for the AME's review.

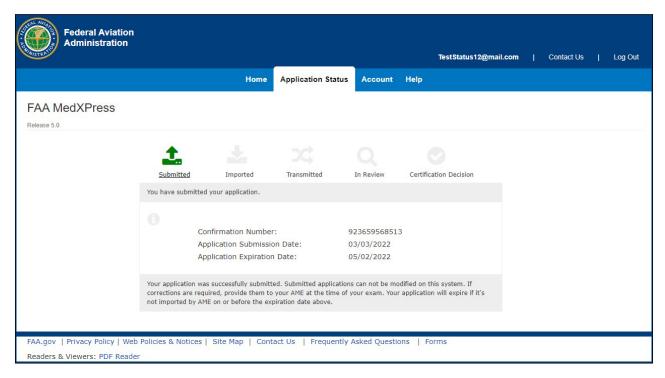

Figure 61 Submitted Status

# 21.3 Imported

The application status displays as 'Imported' when the AME has imported the application.

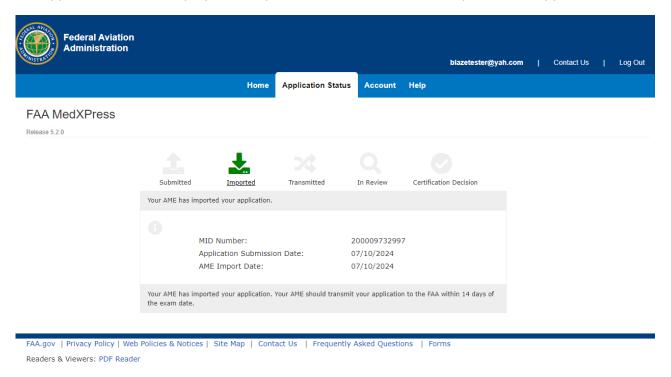

Figure 62 Imported Status

#### 21.4 Transmitted

The application status displays the status as 'Transmitted' if the AME defers the application to the FAA for further review.

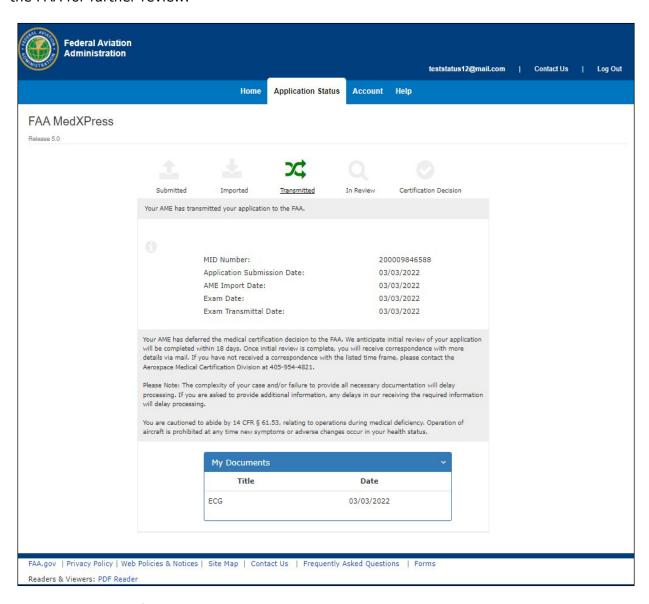

Figure 63 Transmitted Status

#### 21.5 In Review

The application status displays as 'In Review' when the FAA begins reviewing a deferred application. The informational text will change depending on the status of the application.

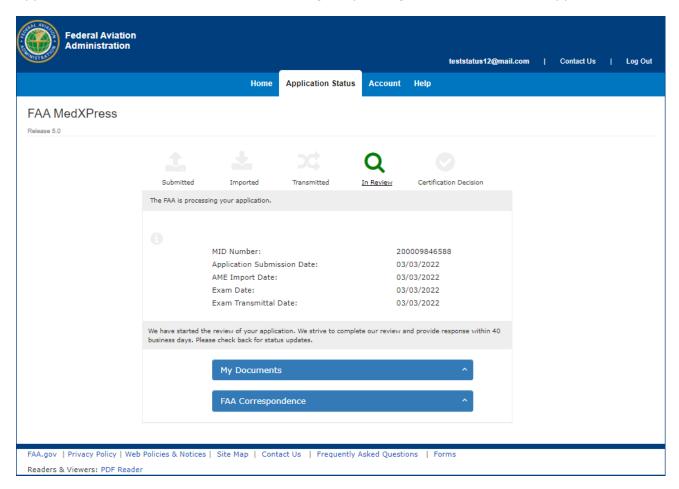

Figure 64 In Review Status

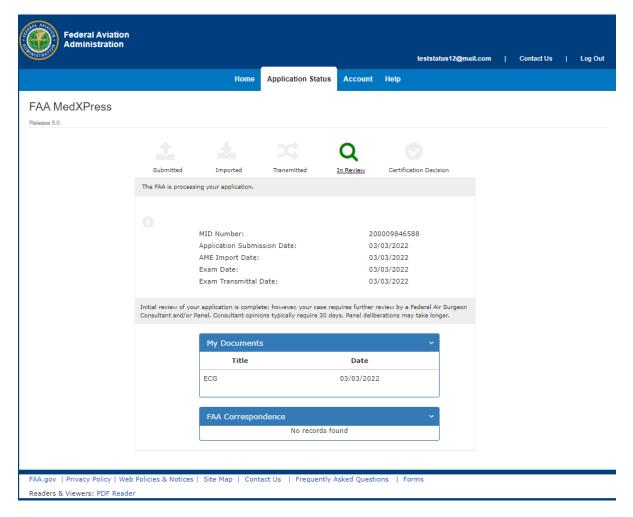

Figure 65 In Review - FAS Consultant opinion

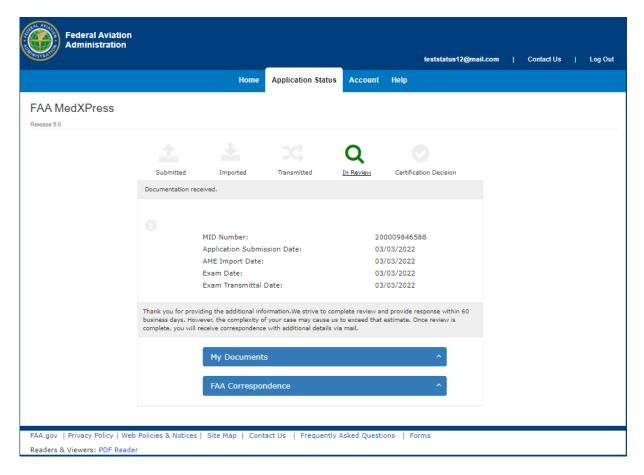

Figure 66 In Review - After additional info/documents are received

Clicking 'My Document List' will expand a list of documentation provide in support of medical certification. 'FAA Correspondence List' displays a list of correspondence sent to you by the FAA in regard to this application.

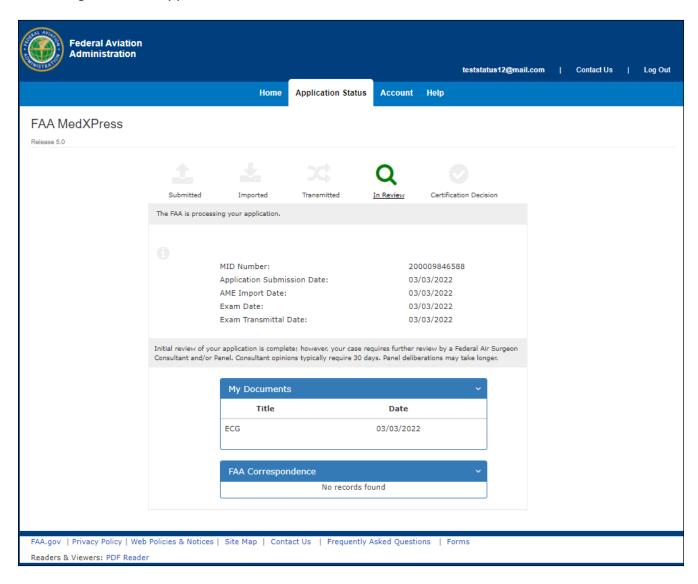

Figure 67 My Documents and FAA Correspondence Lists

## 21.6 Action Required

The application status displays as 'Action Required' when the FAA requests more information. The informational text will update depending on the type of request.

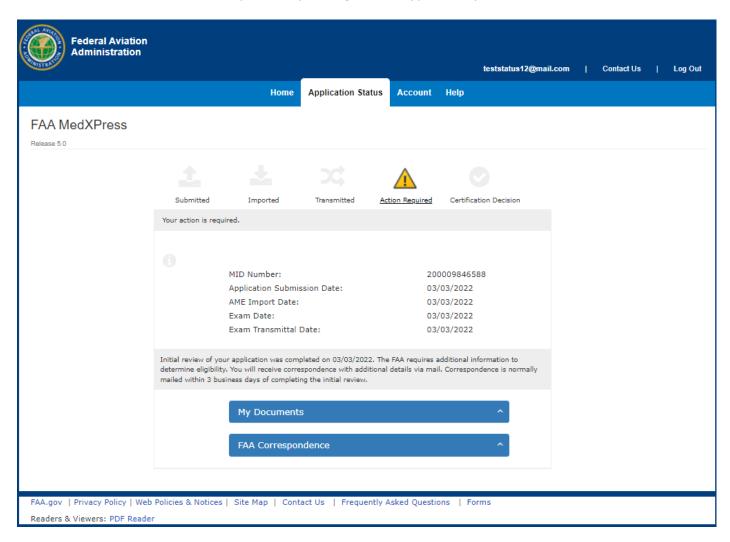

Figure 68 Action Required - Initial Info requested

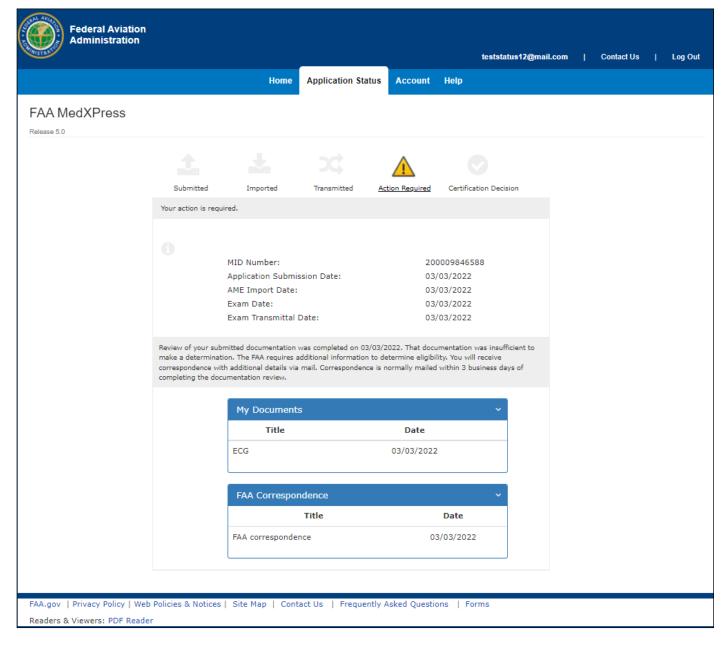

Figure 69 Action Required - Additional Info needed

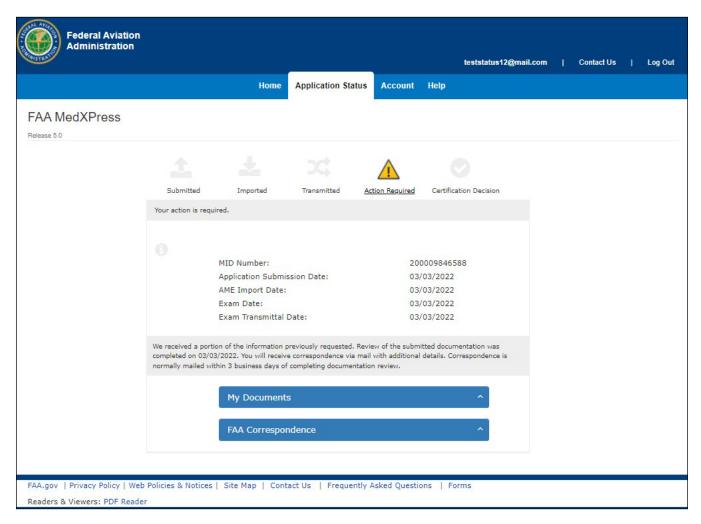

Figure 70 Action Required - Partial Info received

# 21.7 Transmitted Status - No Activity for More Than 60 Days

The application status will display a warning if FAA review of a deferred application is not initiated within 60 days.

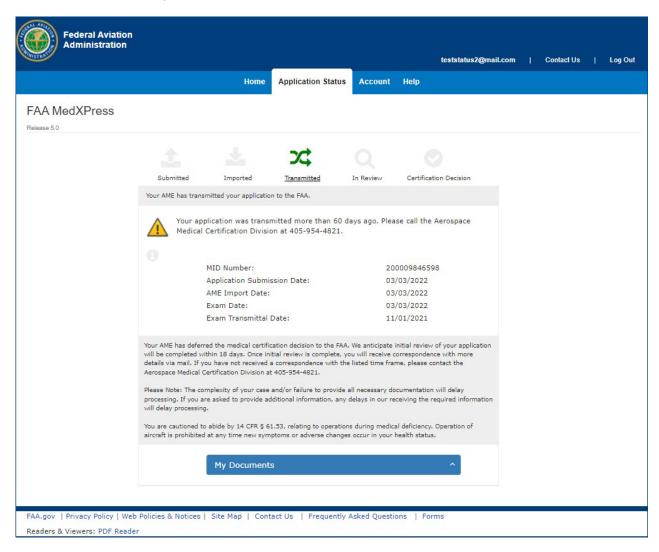

Figure 71 In Transmitted status for more than 60 days

#### 21.8 Certificate Decision - Medical Certificate Issued

The application status displays a green checkmark and the medical certificate information when the AME or the FAA issues a medical certificate. The informational text will vary depending on the type of determination.

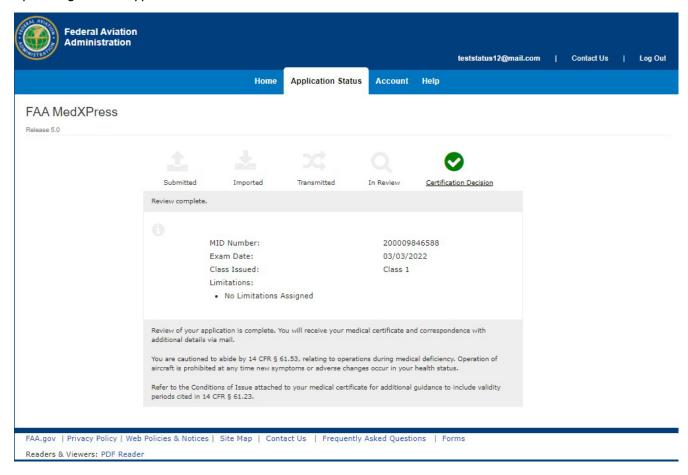

Figure 72 Certificate Decision - FAA Issues Certificate, after AME deferred

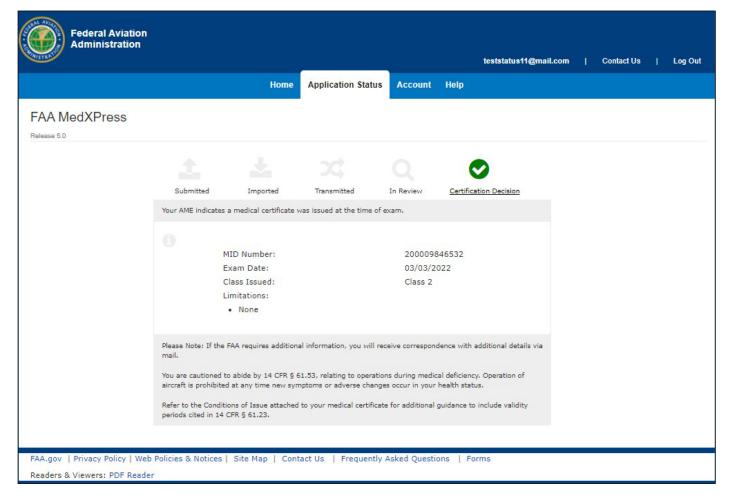

Figure 73 Certificate Decision - AME Issues Certificate

# 21.9 Certification Decision - Denial, Disqualification, Withdrawal

The application status displays a 'STOP' sign on the Certificate Decision when the AME denies and/or the FAA withdraws, disqualifies, or denies medical certification.

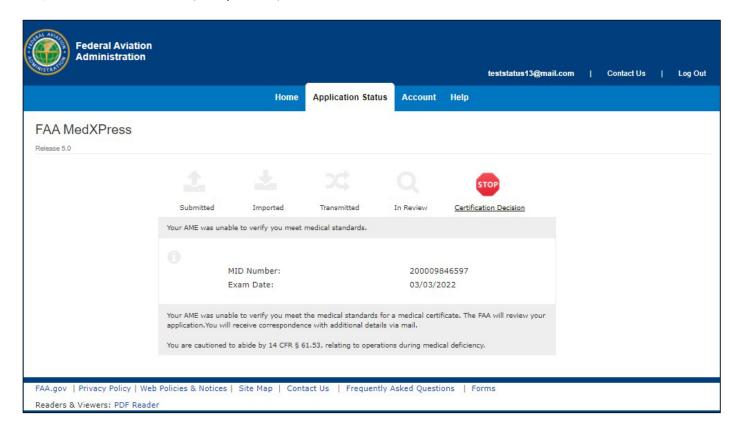

Figure 74 Certificate Decision - AME Denial

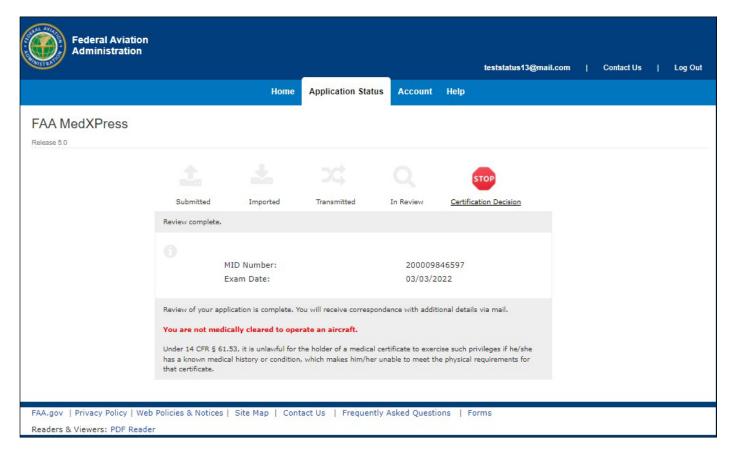

Figure 75 Certificate Decision - FAA Denial

# 21.10 Certificate Decision - Final Review

The application status displays 'Final Review' when the FAA's certification decision is being finalized.

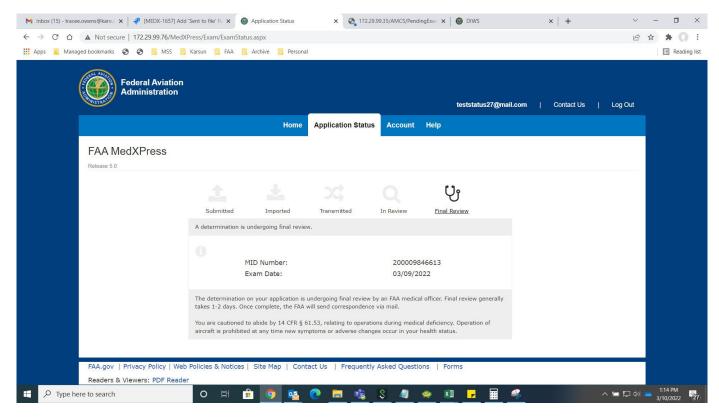

Figure 76 Certificate Decision - Final Review

# Appendix A: Instructions for Completion of the Application for Airman Medical Certificate, FAA Form 8500-8

Applicant must fill in completely numbers 1 through 20 of the application. The following numbered instructions apply to the numbered headings on the application form that follows thispage.

NOTICE – Intentional falsification may result in federal criminal prosecution. Intentional falsification may also result in suspension or revocation of all airman, ground instructor, and medical certificates and ratings held by you, as well as denial of this application for medical certification.

- 1. APPLICATION FOR Check the appropriate box.
- 2. CLASS OF AIRMAN MEDICAL CERTIFICATE APPLIED FOR Check the appropriate box for the class of airman medical certificate for which you are making application.
- 3. FULL NAME If your name has changed for any reason, list current name on the application and list any former name(s) in the EXPLANATIONS box of number 18 on the application.
- 4. SOCIAL SECURITY NUMBER The social security number is optional; however, its use as a unique identifier does eliminate mistakes.
- 5. ADDRESS Give permanent mailing address and country. Include your complete nine digit ZIP code if known. Provide your current area code and telephone number.
- 6. DATE OF BIRTH Specify month (MM), day (DD), and year (YYYY) in numerals; e.g., 01/31/1950. Indicate citizenship; e.g., U.S.A.
- 7. COLOR OF HAIR Specify as brown, black, blond, gray or red. If bald, so state. Do not abbreviate.
- 8. COLOR OF EYES Specify actual eye color as brown, black, blue, hazel, gray or green. Do not abbreviate.
- 9. SEX Indicate male or female.
- 10. TYPE OF AIRMAN CERTIFICATE(S) YOU HOLD Check applicable block(s). If "Other" is checked, provide name of certificate.
- 11. OCCUPATION Indicate major employment. "Pilot" will be used only for those gaining their livelihood by flying.
- 12. EMPLOYER Provide your employer's full name. If self-employed, so state.
- 13. HAS YOUR FAA AIRMAN MEDICAL CERTIFICATE EVER BEEN DENIED, SUSPENDED, OR REVOKED If "yes" is checked, give month and year of action in numerals.
- 14. TOTAL PILOT TIME TO DATE Give total number of civilian flight hours. Indicate whether logged or estimated. Abbreviate as Log. or Est.
- 15. TOTAL PILOT TIME PAST 6 MONTHS Give number of civilian flight hours in the 6-month period immediately preceding date of this application. Indicate whether logged or estimated. Abbreviate as Log. or Est.

16. MONTH AND YEAR OF LAST FAA MEDICAL EXAMINATION – Give month and year in numerals. If none, so state.

- 17. DO YOU CURRENTLY USE ANY MEDICATION (Prescription or Nonprescription)
  - a) Check "yes" or "no." If "yes" is checked, give name of medication(s) and indicate if the medication was listed in a previous FAA medical examination. See NOTE below.
  - b) Indicate whether you use near vision contact lens(es) while flying.
- 18. MEDICAL HISTORY Each item under this heading must be checked either "yes" or "no." You must answer "yes" for every condition you have ever been diagnosed with, had, or presently have and describe the condition and approximate date in the EXPLANATIONS block.

If information has been reported on a previous application for airman medical certificate and there has been no change in your condition, you may note "PREVIOUSLY REPORTED, NO CHANGE" in the EXPLANATIONS box, but you must still check "yes" to the condition. Do not report occasional common illnesses such as colds or sore throats.

"Substance dependence" is defined by any of the following: increased tolerance; withdrawal symptoms; impaired control of use; or continued use despite damage to health or impairment of social, personal, or occupational functioning. "Substance abuse" includes the following: use of an illegal substance; use of a substance or substances in situations in which such use is physically hazardous; or misuse of a substance when such misuse has impaired health or socialor occupational functioning. "Substances" include alcohol, PCP, marijuana, cocaine, amphetamines, barbiturates, opiates, and other psychoactive chemicals.

Arrest, Conviction and/or Administrative Action History – Letter (v) of this subheading asks if you have ever been: (1) arrested and/or convicted (which may include paying a fine, or forfeiting bond or collateral) of an offense involving driving while intoxicated by, while impairedby, or while under the influence of alcohol or a drug; or (2) arrested, convicted and/or subject to an administrative action by a state or other jurisdiction for an offense for which your license was denied, suspended, cancelled, or revoked or which resulted in attendance at an educational or rehabilitation program. Individual traffic arrests and/or convictions are not required to be reported if they did not involve; alcohol or a drug; suspension, revocation, cancellation, or denial of driving privileges; or attendance at an educational or rehabilitation program. If "yes" is checked, a description of the arrest(s), and/or conviction(s), and/or administrative action(s) must be given in the EXPLANATIONS box. The description must include: (1) the alcohol or drug offense for which you were arrested and/or convicted or the type of administrative action involved (e.g., attendance at an alcohol treatment program in lieuof conviction; license denial, suspension, cancellation, or revocation for refusal to be tested; educational safe driving program for multiple speeding arrests and/or convictions, etc.); (2) thename of the state or other jurisdiction involved; and (3) the date of the arrest(s), and/or convictions and/or administrative action(s). The FAA may check state motor vehicle driving licensing records to verify your responses. Letter (w) of this subheading asks if you have ever had any other (nontraffic) convictions (e.g., assault, battery, public intoxication, robbery, etc.). If so, name the charge for which you were convicted and the date of the conviction in the EXPLANATIONS box. See NOTE below.

19. VISITS TO HEALTH PROFESSIONAL WITHIN LAST 3 YEARS – List all visits in the last 3 years to a physician, physician assistant, nurse practitioner, psychologist, clinical social worker, or substance abuse specialist for treatment, examination, or medical/mental evaluation. List visits for counseling only if related to a personal substance abuse or psychiatric condition. Give date, name, address, and type of health professional consulted and briefly state reason for consultation. Multiple visits to one health professional for the same condition may be aggregated on one line. Routine dental, eye and FAA periodic medical examinations and consultations with your employer-sponsored employee assistance program (EAP) may be excluded unless the consultations were for your substance abuse or unless the consultations resulted in referral for psychiatric evaluation or treatment. See NOTE below.

20. APPLICANT'S DECLARATION – Two declarations are contained under this heading. The first authorizes the National Driver Register to release adverse driver history information, if any, about the applicant to the FAA. The second certifies the completeness and truthfulness of the applicant's responses on the medical application. The declaration section must be signed and dated by the applicant after the applicant has read it.

# Appendix B: Additional Instructions (available by expanding applicable 8500-8 Items)

#### 1. Application For

Select Airman Medical Certificate. (Effective April 1, 2016, AAM is no longer authorized to issue Student Pilot Certificate.)

#### 2. Class of Medical Certificate Applied For

Select the appropriate class of medical certificate that you want to apply for. See 14 CFR §61.23 for the requirements for medical certificates.

#### 3. Full Name

Enter your legal name. If your name changed for any reason since the date of your most recent medical examination, list your current legal name in the General Explanations Pertaining to Medical History comment box (in the Medical History section.) See 14 CFR § 61.25 for the requirements for change of name.

#### 4. Social Security Number

Entering your SSN is optional. Enter your SSN in the box provided, or select the International/Declined to Submit checkbox if applicable.

#### 5. Address

Enter your mailing address. Enter your telephone number. See 14 CFR  $\S$  61.60 for the requirements for change of address. Do not use punctuation.

#### Date of Birth

Select the month, day, and year of your date of birth. Select citizenship (e.g. United States).

#### 7. Color of Hair

Specify hair color as bald, black, blond, brown, gray, or red by selecting the appropriate value from the drop down box.

#### 8. Color of Eyes

Specify actual eye color as black, blue, brown, green, gray, or hazel by selecting the appropriate value from the drop down box.

#### Sex

Indicate male or female by selecting the appropriate radio button.

10. Type of Airman Certificate(s) You Hold

Select the boxes that apply. If you select None, that should be the only box you select. If you select Other, indicate an Airman Certificate (not represented) that you may hold (e.g. Aircraft dispatcher, Ground Instructor).

#### 11. Occupation

Enter your primary means of employment (e.g. pilot, air traffic controller, flight instructor, teacher, etc.). Enter "pilot" only if you currently work as a pilot.

#### 12. Employer

Enter your employer's full name. Enter "self-employed" if applicable.

- 13. Has Your FAA Airman Medical Certificate Ever Been Denied, Suspended, or Revoked? Select Yes or No. If you select Yes, enter the date your certificate was denied, suspended, or revoked.
- 14. Total Pilot Time (Civilian Only) to Date

Enter your total number of flight hours. The flight hours you enter can be logged or estimated.

15. Total Pilot Time (Civilian Only) Past 6 Months

Enter your total number of flight hours in the 6-month period immediately before the date of this application. The flight hours you enter can be logged or estimated.

16. Date of Last FAA Medical Application

Select the date of your most recent FAA medical examination. If this is your first-ever application, select "No Prior Application."

- 17. Medication Section (Items 17a and 17b)
  - 17.a. Do You Currently Use Any Medication (Prescription or Nonprescription)?
    - 1. Select Yes or No.
      - -You are required to enter ALL prescription and nonprescription medication you take.
      - -You must enter the medication name; all other fields are optional.
    - 2. If you selected Yes
      - -Enter the name of the first medication in the Medication Name box.
      - -Enter the dosage amount in the Dosage box.
      - -Select a dosage unit for your medication from the Dosage Unit box.
      - -Select how often you use the medication from the Frequency box.
      - -Select Previously Reported if you have previously reported the medication on an FAA medical application.
        - -Click the Add button
    - 3. If an exact match for the medication does not appear, you will see an error message followed by a drop-down box of possible matches.
      - -If you see the correct match, select it and click the Add button again.
      - -If you do not see the correct match, select Could not Locate Medication and click the Add button again.
    - 4. Repeat Steps 2 and 3 for each medication.
  - 17.b. Do You Ever Use Near Vision Contact Lens(es) While Flying?

Do you use a contact lens in either eye for near vision? (for example: for reading or close up work)

- 18. Medical History Section (Item 18)
  - 18.a. Frequent or severe headaches

For example: Chronic (daily or weekly) headaches, headaches that have required

MedXPress User Guide

medical treatment, migraine headaches, cluster headaches, or headaches associated with visual or neurological symptoms.

Version 5.5

June 2025

#### 18.b. Dizziness or fainting spell

For example: Frequent spinning or lightheadedness; other factors associated with episodes of dizziness or fainting, such as headache, nausea, loss of consciousness, tingling, numbness, vertigo.

#### 18.c. Unconsciousness for any reason

For example: Unconsciousness, no matter how short, whether explained or unexplained.

#### 18.d. Eye or vision trouble except glasses

For example: Unusual visual experiences (halos, wavy lines, etc.), sensitivity to light, eye injury, loss of vision, vision discomfort, eye surgery.

#### 18.e. Hay fever or allergy

For example: Chronic or seasonal allergies controlled by allergy shots and/or medication, nasal allergies, nasal obstruction, sinus block, sinusitis.

#### 18.f. Asthma or lung disease

For example: Asthma attacks; use of an inhaler; COPD; chronic bronchitis; emphysema; fistula; fungal disease; pleurisy; pneumothorax; pulmonary embolism; pulmonary fibrosis; chest surgery; tumor(s).

#### 18.g. Heart or vascular trouble

For example: Angina, heart pain, coronary heart disease, heart attack, myocardial infarction, abnormal rhythm, atrial fibrillation, cardioversion, cardiac failure, congestive heart failure, heart enlargement, cardiac decompensation, hypertrophy or dilation of the heart, pulmonary hypertension, heart valve disease, heart valve repair or replacement, pacemaker, anti-tachycardia device, implantable defibrillator, congenital heart disease, endocarditis, heart inflammation, pericarditis or heart transplant.

#### 18.h. High or low blood pressure

For example: Diagnosis of high or low blood pressure, whether treated or not; use of blood pressure medication of any kind.

#### 18.i. Stomach, liver, or intestinal trouble

For example: Appendicitis, bleeding ulcer, bowel obstruction, cancer, Crohn's disease, chronic hepatitis, cirrhosis, colostomy, irritable bowel syndrome, hernia, ulcerative colitis, any surgery.

#### 18.j. Kidney stone or blood in urine

For example: Kidney stone, kidney cancer, kidney transplant, blood in urine, chronic recurrent urinary tract infections, urinating frequently at night.

#### 18.k. Diabetes

For example: Pre-diabetes, type I diabetes, or type II diabetes treated with insulin, medication (oral or injectable), and/or diet and exercise.

# 18.l. Neurological disorders: epilepsy, seizures, stroke, paralysis, etc.

Also, muscle weakness, disturbance of sensation, disturbance of consciousness, loss of coordination, head injury, concussion.

#### 18.m. Mental disorders of any sort: depression, anxiety, etc.

Also, attention deficit disorder, attention deficit hyperactivity disorder, bipolar disorder, obsessive compulsive disorder, panic attacks, personality disorder, post-traumatic stress disorder, psychosis.

18.n. Substance dependence or failed a drug test ever; or substance abuse or use of illegal substance in the last 2 years.

For example: Select Yes if you have been diagnosed and/or treated in an inpatient or outpatient setting for substance use. Select Yes if you ever had a diagnosis of substance use disorder. Select Yes for any and all positive drug tests whether administered at the federal, state, or local level, or by a private employer. For a detailed description of substance, substance dependence, substance abuse, and drug and alcohol testing, refer to 14 CFR §67.107, §67.207, and §67.307, paragraphs (a)(4) and (b).

#### 18.o. Alcohol dependence or abuse

For example: Select Yes if you have been diagnosed and/or treated in an inpatient or outpatient setting for misuse of alcohol. Select Yes if you ever had a diagnosis of alcohol use disorder. Select Yes for any and all positive alcohol tests whether administered at the federal, state, or local level, or by a private employer. For a detailed description of substance, substance dependence, substance abuse, and drug and alcohol testing, refer to 14 CFR §67.107, §67.207, and §67.307, paragraphs (a)(4) and (b).

#### 18.p. Suicide attempt

For example: Thoughts of suicide, attempted suicide.

18.q. Motion sickness requiring medication

For example: Unresolved, chronic motion sickness (in flight while traveling by other vehicle) for which you must be medicated.

- 18.r. Military medical discharge No Additional Instructions
- 18.s. Medical rejection by military service No Additional Instructions
- 18.t Rejection for life or health insurance No Additional Instructions
- 18.u. Admission to hospital

List any hospitalization(s) not already reported in the APPLICANT EXPLANATION box in relation to items 18a-y.

18.v. History of (1) any arrest(s) and/or conviction(s) involving driving while intoxicated by, while impaired by, or while under the influence of alcohol or a drug; or (2) history of any arrest(s), and/or conviction(s), and/or administrative action(s) involving an offense(s) which resulted in the denial, suspension, cancellation, or revocation of driving privileges or which resulted in attendance at an educational or a rehabilitation program.

For purposes of this application:

"Arrest" means being detained or taken into custody by any law enforcement or military authority for any reason related to a driving stop for suspected driving while intoxicated by, while impaired by, or under the influence of drugs or alcohol. List, for each arrest, the place, date, and circumstance (s) of the arrest.

"Conviction" means any judgment of guilt based on a jury, court, or military verdict, a plea of guilty, or a plea of nolo contendere/no contest. Examples include, but are not limited to, assault, battery, disorderly conduct, domestic violence, driving under the influence, driving while intoxicated, murder, possession of drugs, public intoxication, reckless driving, etc. If you answer yes, you should report all misdemeanors and

MedXPress User Guide Version 5.5 June 2025

felony convictions regardless of the classification of the conviction and regardless of whether the conviction is pending on appeal to another court. List the charge(s) for which you were convicted, the date of the conviction, and the state, federal, military, or foreign court in which you were convicted. If a conviction has been reversed or vacated in a final judgment, state the date of the final judgment and the court that issued the final judgment. If the record of a conviction has been expunged, state the date that the record was expunged and the court that ordered the expunction.

List, for each denial, suspension, cancellation, or revocation of your driver's license or driving privileges, the U.S. state, U.S. military base, or foreign country where the action occurred, the specific type of action taken (for example, the driver's license was denied, suspended, cancelled, or revoked, the date each action was taken, and the basis for the action.) Examples of educational or rehabilitation programs include, but are not limited to, anger management program(s), drug or alcohol treatment program(s), safe driving course(s), etc. List the type of educational or rehabilitation program you were required to attend as part of a criminal, civil, or military action, the entity that required you to attend, and the date(s) and place(s) of your attendance.

18.x. Other illness, disability, or surgery
List any illness/illnesses or disability/disabilities not provided for in 18a-y..

#### 18.y. Medical Disability Benefits

For example: Veterans Affairs (VA), Social Security Disability Insurance (SSDI), workers' compensation, and any other disability benefits.

- 19. Have you visited any health professionals within the last 3 years?
  - 1. Select Yes or No
    - -You are required to enter ALL visits to any health professionals (such as physician, physician assistant, nurse practitioner, psychologist, psychiatrist, chiropractor, clinical social worker, or substance abuse specialist, including an EAP employer-sponsored specialist) for treatment, examination, or medical/mental evaluation.
    - -Multiple visits to one health professional for the same condition may be aggregated on one line (you may use the most recent date in the date field).
    - -You do not need to enter routine dental and eye examinations or periodic FAA medical examinations and visits to health professionals related to an Authorization for Special Issuance.
  - 2. If you selected Yes
    - -Enter the month and year in the Date of Visit box
    - -Enter health professional's name in the Name box
    - -Enter the type of professional in the Type of Professional box
    - -Enter the reason in the Reason box
    - -Enter the health professional's address in the address boxes
    - -Click the Add button
  - 3. Repeat Step 2 to add all your visits to health professionals.
- 20. Applicant's National Driver Register and Certifying Declarations No Additional Instructions